# ACCT 420: Course Logistics + R Refresh

# Session 1

Dr. Richard M. Crowley

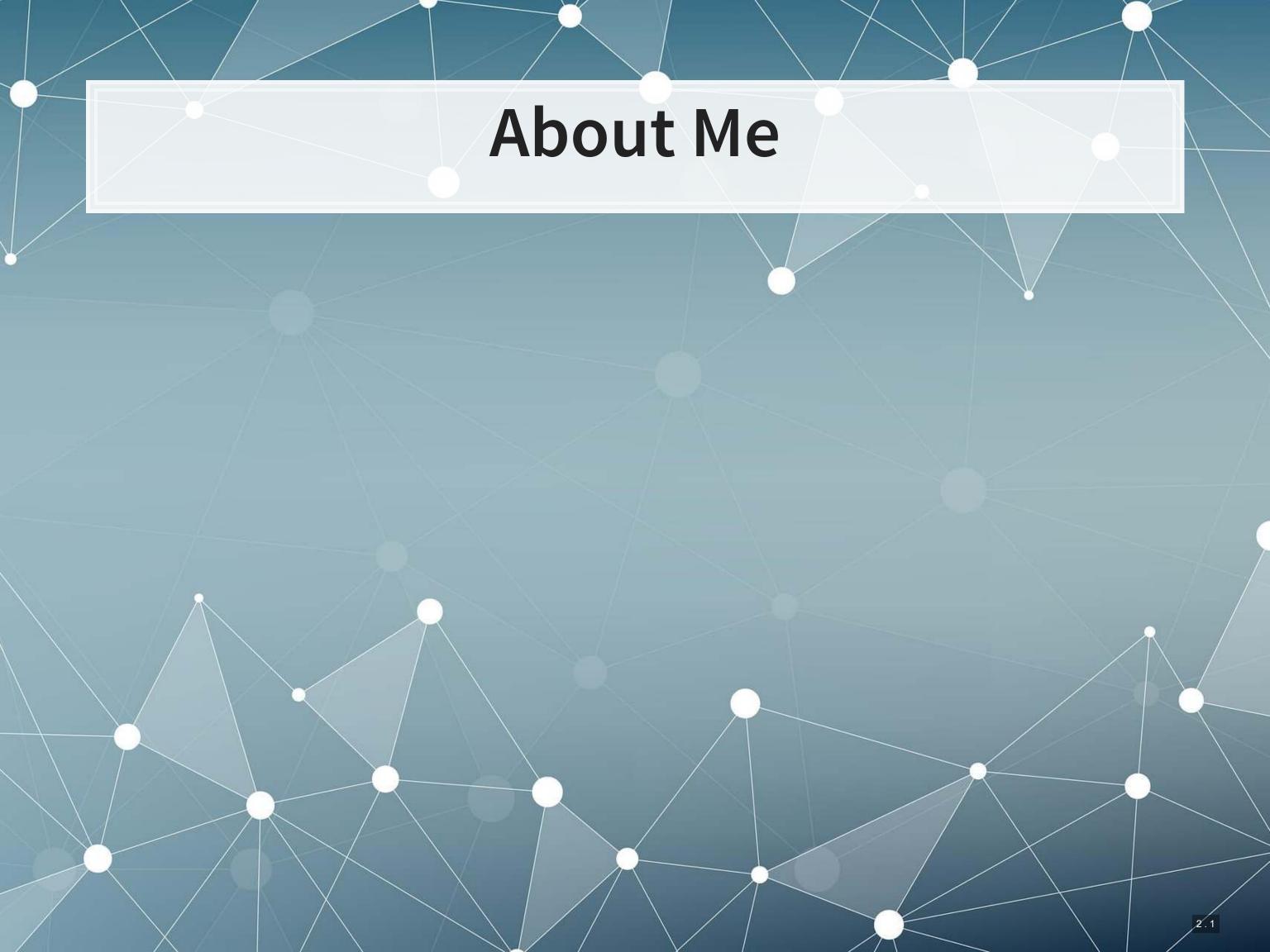

# Teaching

- Fourth year at SMU
  - Also teaching ACCT 101
- Before SMU: Taught at the University of Illinois Urbana-Champaign while completing my PhD

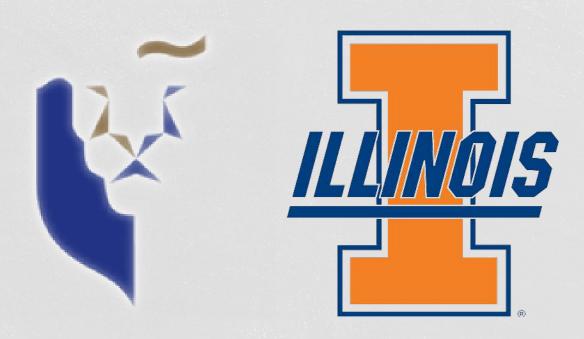

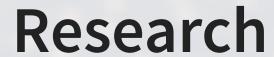

- Accounting disclosure: What companies say, and why it matters
- Approach this using AI/ML techniques

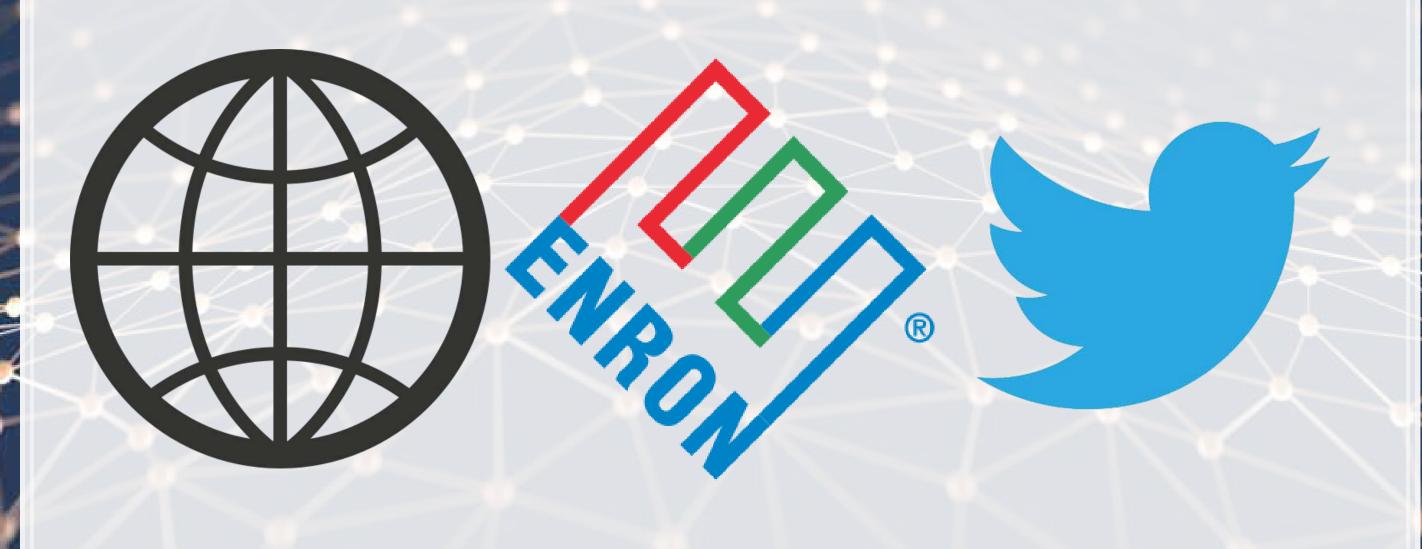

# About this course

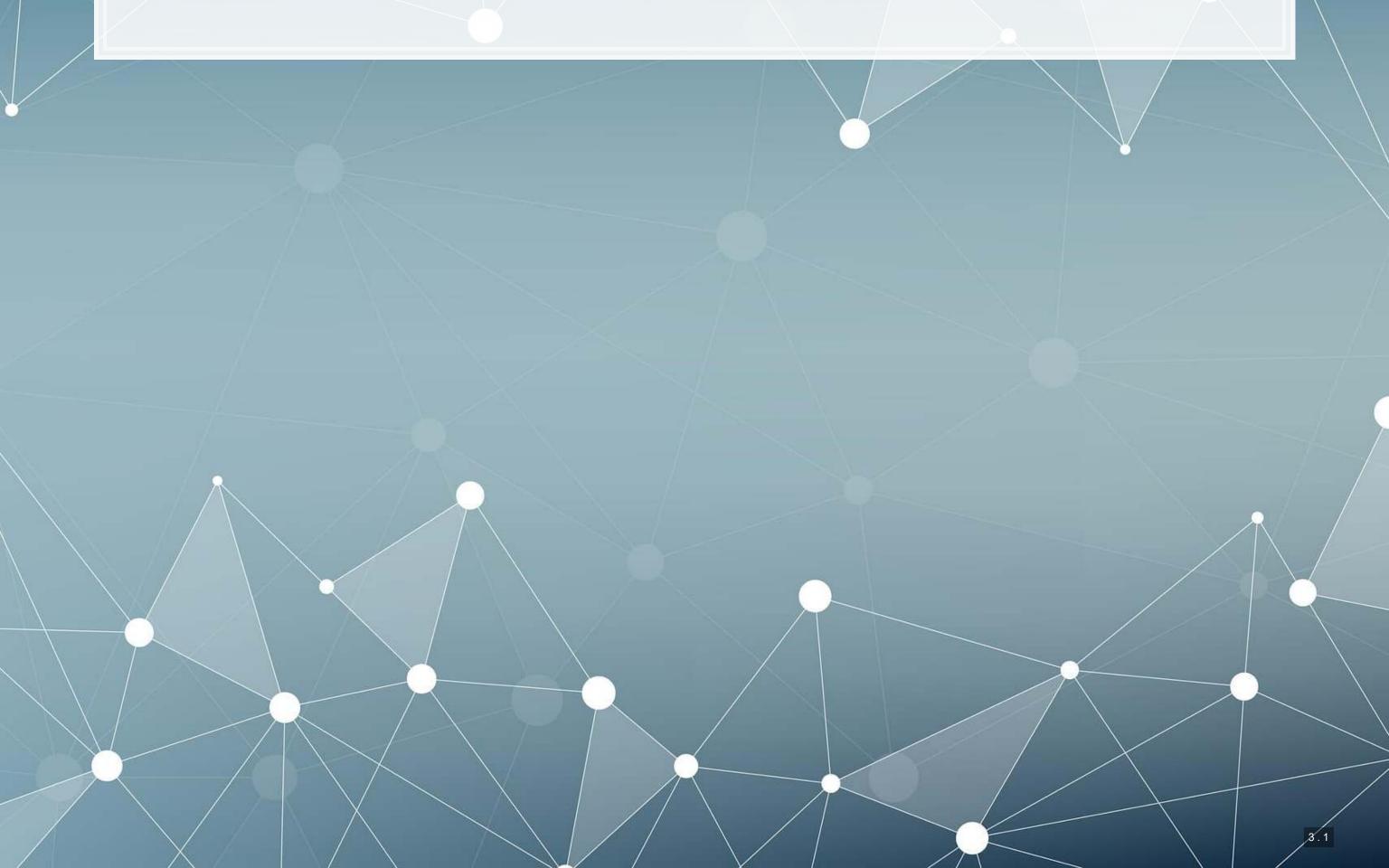

### What will this course cover?

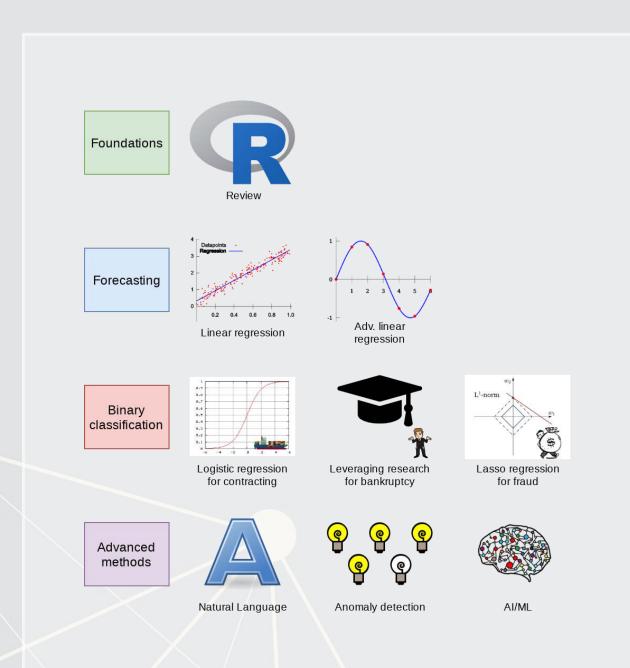

- 1. Foundations (*today*)
  - Thinking about analytics
  - In class: Setting a foundation for the course
  - Outside: Practice and refining skills on Datacamp
    - Pick any R course, any level, and try it out!
- 2. Financial forecasting
  - Predict financial outcomes
  - Linear models

Getting familiar with forecasting using real data and R

### What will this course cover?

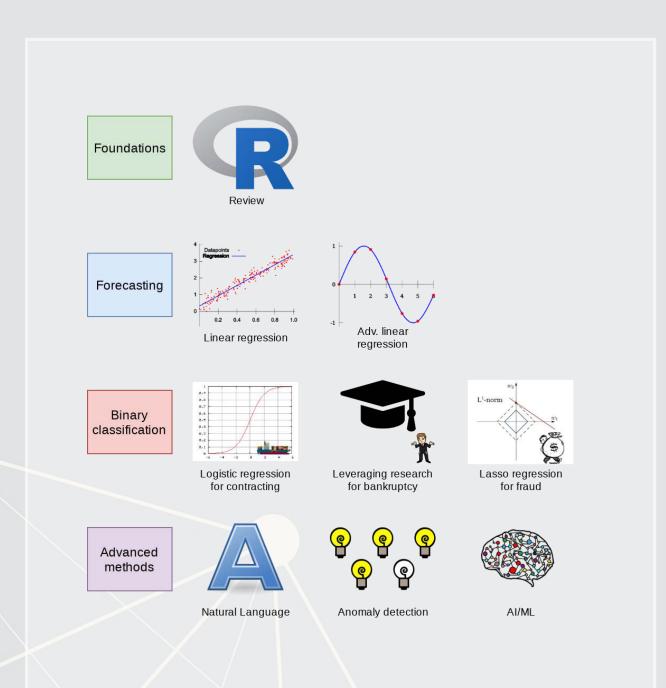

- 3. Binary classification
  - Event prediction
    - Shipping delays
    - Bankruptcy
  - Classification & detection
- 4. Advanced methods
  - Non-numeric data (text)
  - Clustering
  - AI/Machine learning (ML)
    - 1 week on Ethics of AI
    - 2 weeks on current developments

Higher level financial forecasting, detection, and AI/ML

### Datacamp

- Datacamp is providing free access to their full library of analytics and coding online tutorials
  - You will have free access for 6 months (Usually \$25 USD/mo)
- Online tutorials include short exercises and videos to help you learn R
- I have assigned some limited materials via a Datacamp class
  - Counts towards participation
  - Check your email or eLearn for access (Sent on Aug 19)
  - Datacamp automatically records when you finish these
  - I have personally done any tutorial I assign to ensure its quality
- You are encouraged to go beyond the assigned materials these will help you learn more about R and how to use it

Datacamp's tutorials teach R from the ground up, and are mandatory unless you can already code in R.

### **Textbook**

- There is no required textbook
  - Datacamp is taking the place of the textbook
- If you prefer having a textbook...
  - R for Everyone by Jared
     Lander is a good one on R

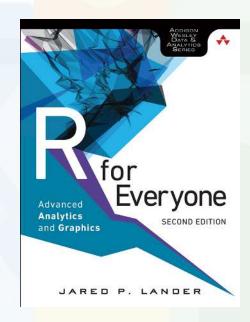

- Other course materials (slides and articles) are available at:
  - eLearn
  - https://rmc.link/acct420
    - Contains html versions of the slides with interactive content
- Announcements will be only on eLearn

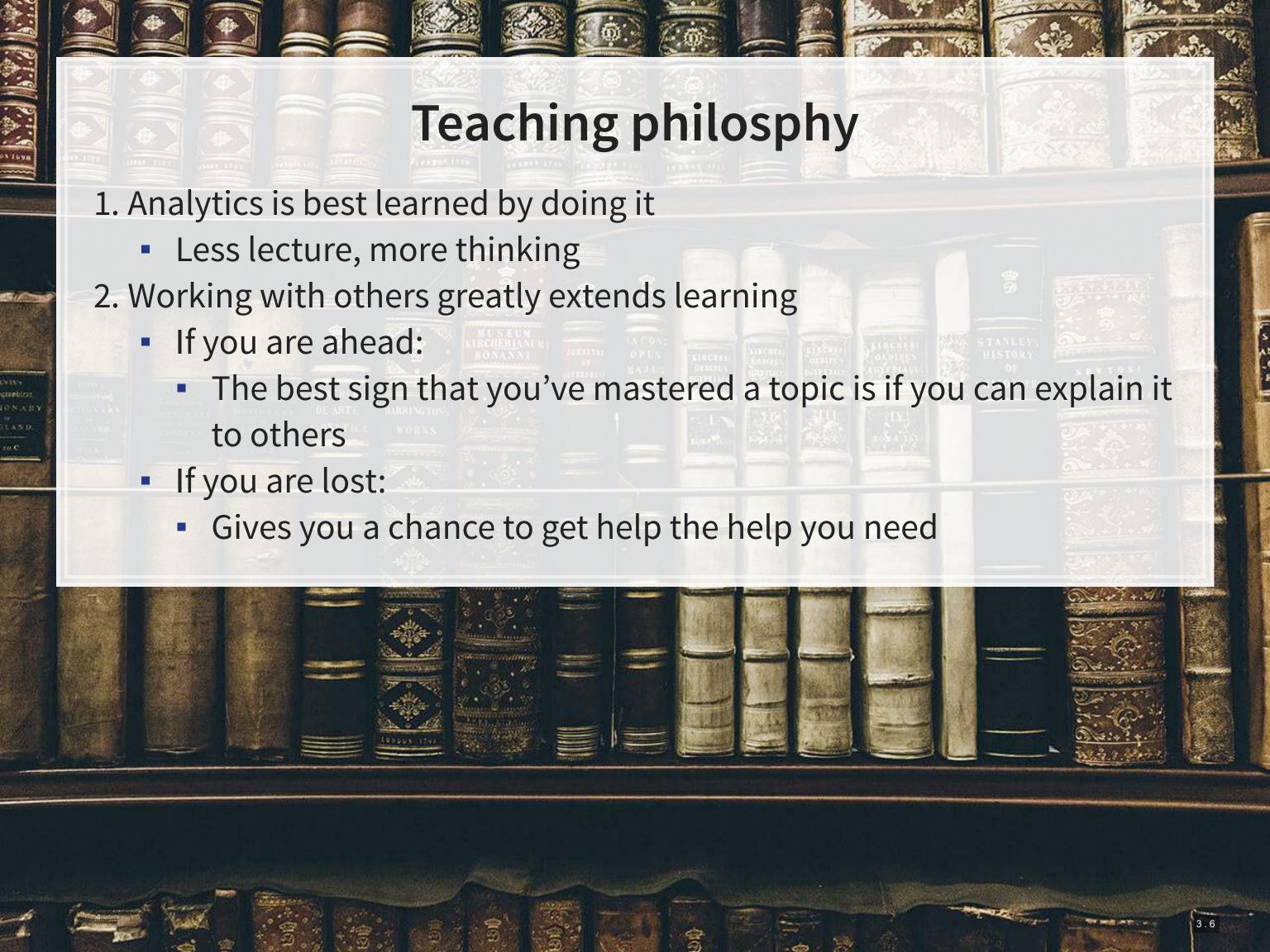

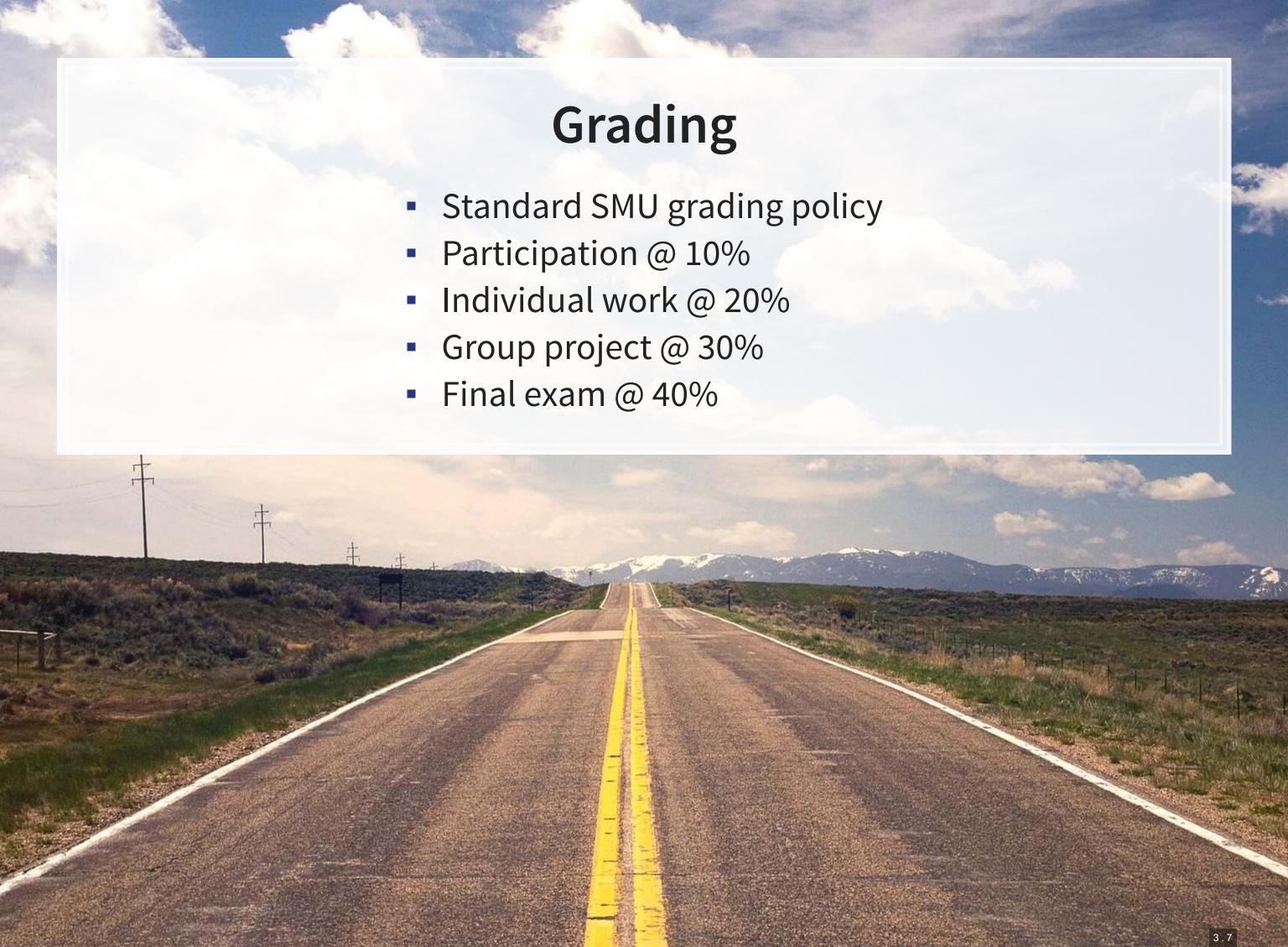

# Participation

- Come to class
  - If you have a conflict, email me
    - Excused classes do not impact your participation grade
- Ask questions to extend or clarify
- Answer questions and explain answers
  - Give it your best shot!
- Help those in your group to understand concepts
- Present your work to the class
- Do the online exercises on Datacamp

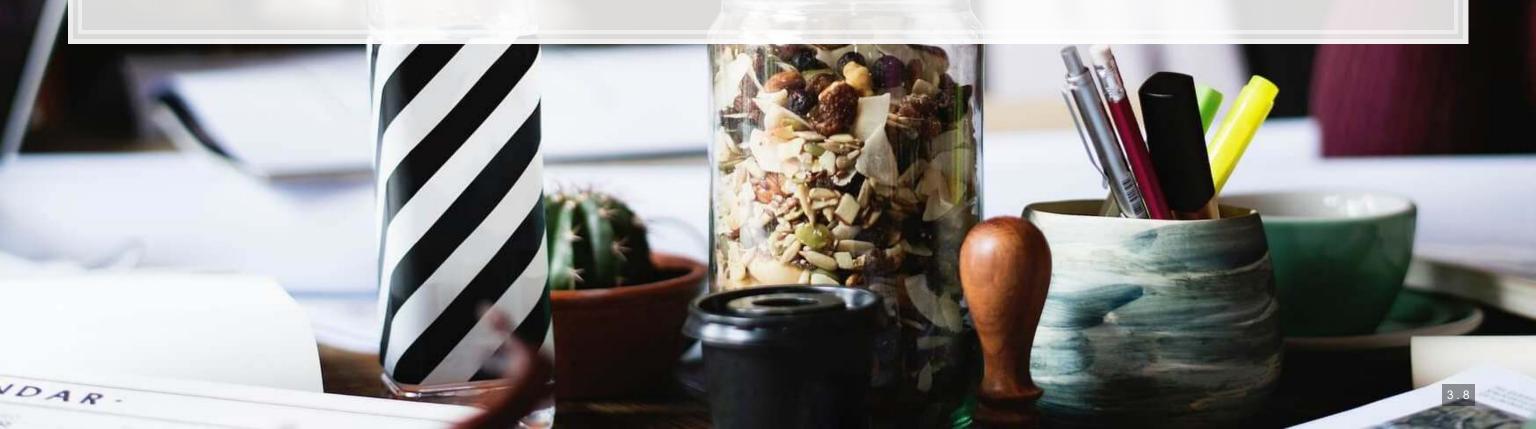

### **Outside of class**

- Verify your understanding of the material
- Apply to other real world data
  - Techniques and code will be useful after graduation
- Answers are expected to be your own work, unless otherwise stated
  - No sharing answers (unless otherwise stated)
- Submit on eLearn
- I will provide snippets of code to help you with trickier parts

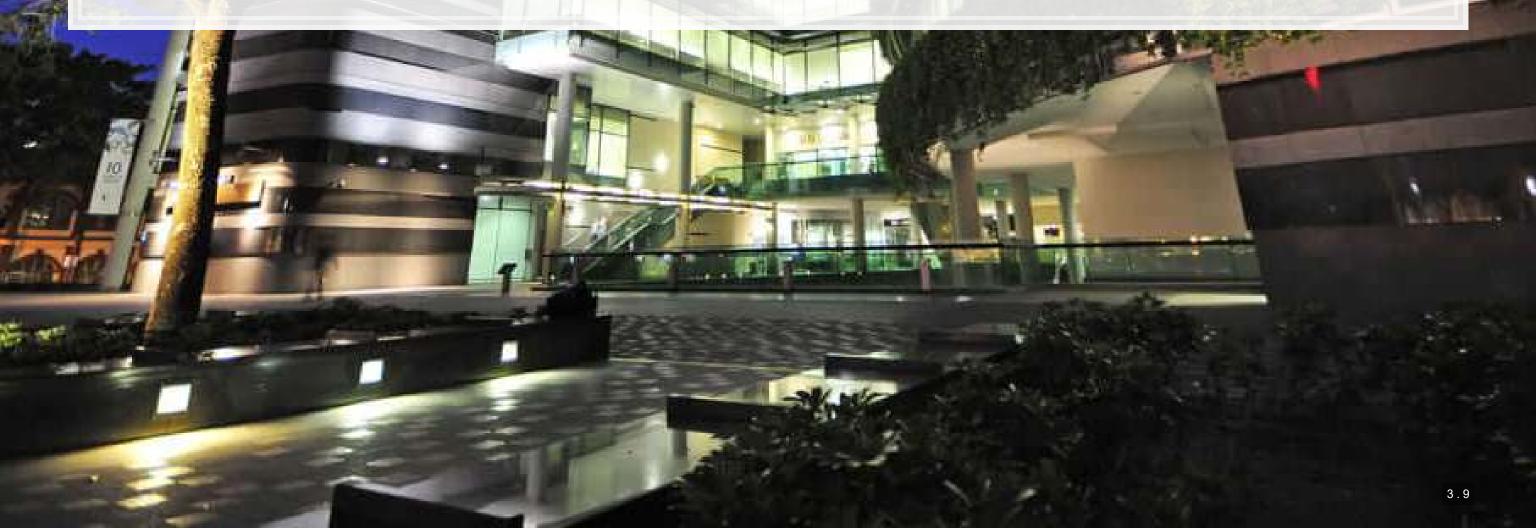

# Group project

- Data science competition format, hosted on Kaggle
  - Multiple options for the project will be available
- The project will start on session 7
- The project will finish on session 12 with group presentations

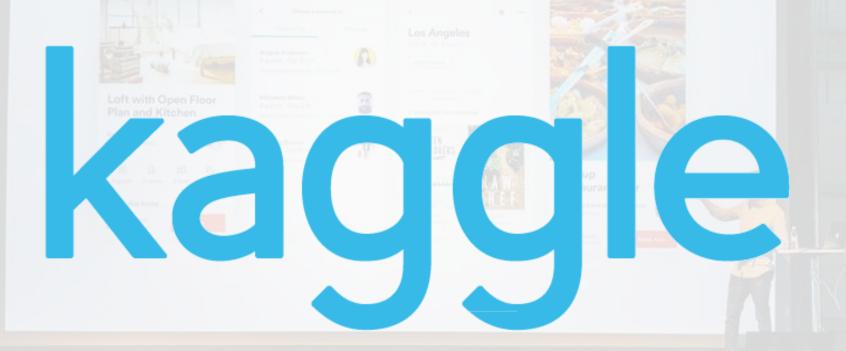

### Final exam

- Why?
  - Ex post indicator of attainment
- How?
  - 2 hours long
  - Long format: problem solving oriented
  - A small amount of MCQ focused on techniques
- When?
  - Tentatively set for Tuesday, Dec 5 @ 8:30am

### Expectations

### In class

- Participate
  - Ask questions
    - Clarify
    - Add to the discussion
  - Answer questions
  - Work with classmates

### Out of class

- Check eLearn for course announcements
- Do the assigned tutorials on Datacamp
  - This will make the course much easier!
- Do individual work on your own (unless otherwise stated)
  - Submit on eLearn
- Office hours are there to help!
  - Short questions can be emailed instead

### Tech use

- Laptops and other tech are OK!
  - Use them for learning, not messaging
  - Furthermore, you will need a computer for this class
    - If you do not have access to one, I can provide you a laptop loan
- Examples of good tech use:
  - Taking notes
  - Viewing slides
  - Working out problems
  - Group work
- Avoid during class:
  - Messaging your friends on Telegram
  - Working on homework for the class in a few hours
  - Watching livestreams of pandas or Hearthstone

### Office hours

- Walk-in hours TBD
  - Will be announced on eLearn
  - Or by appointment
- Short questions can be emailed
  - I try to respond within 24 hours

# About you

# About you

- Survey at rmc.link/aboutyou
- Results are anonymous
- We will go over the survey next week at the start of class

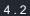

# Analytics

# Learning objectives

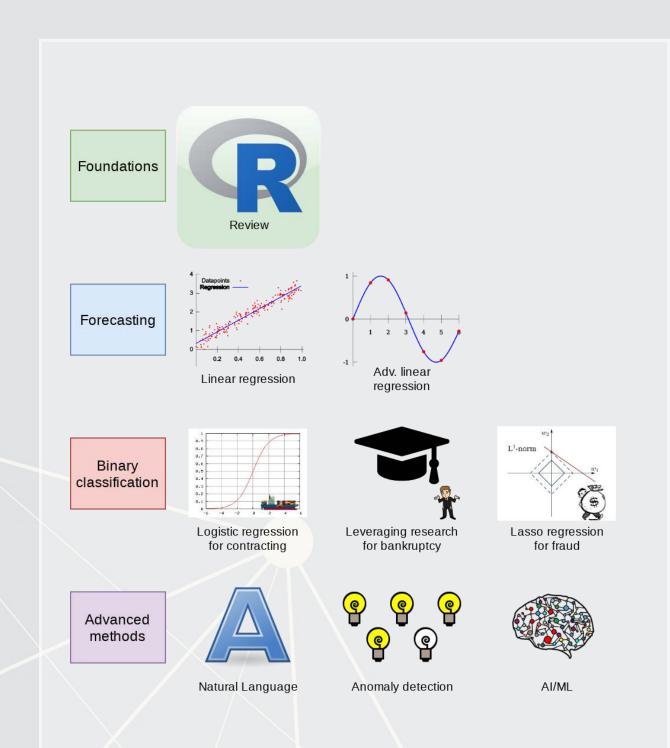

- Theory:
  - What is analytics?
- Application:
  - Who uses analytics? (and why?)
- Methodology:
  - Review of R
- \*Almost every class will touch on each of these three aspects

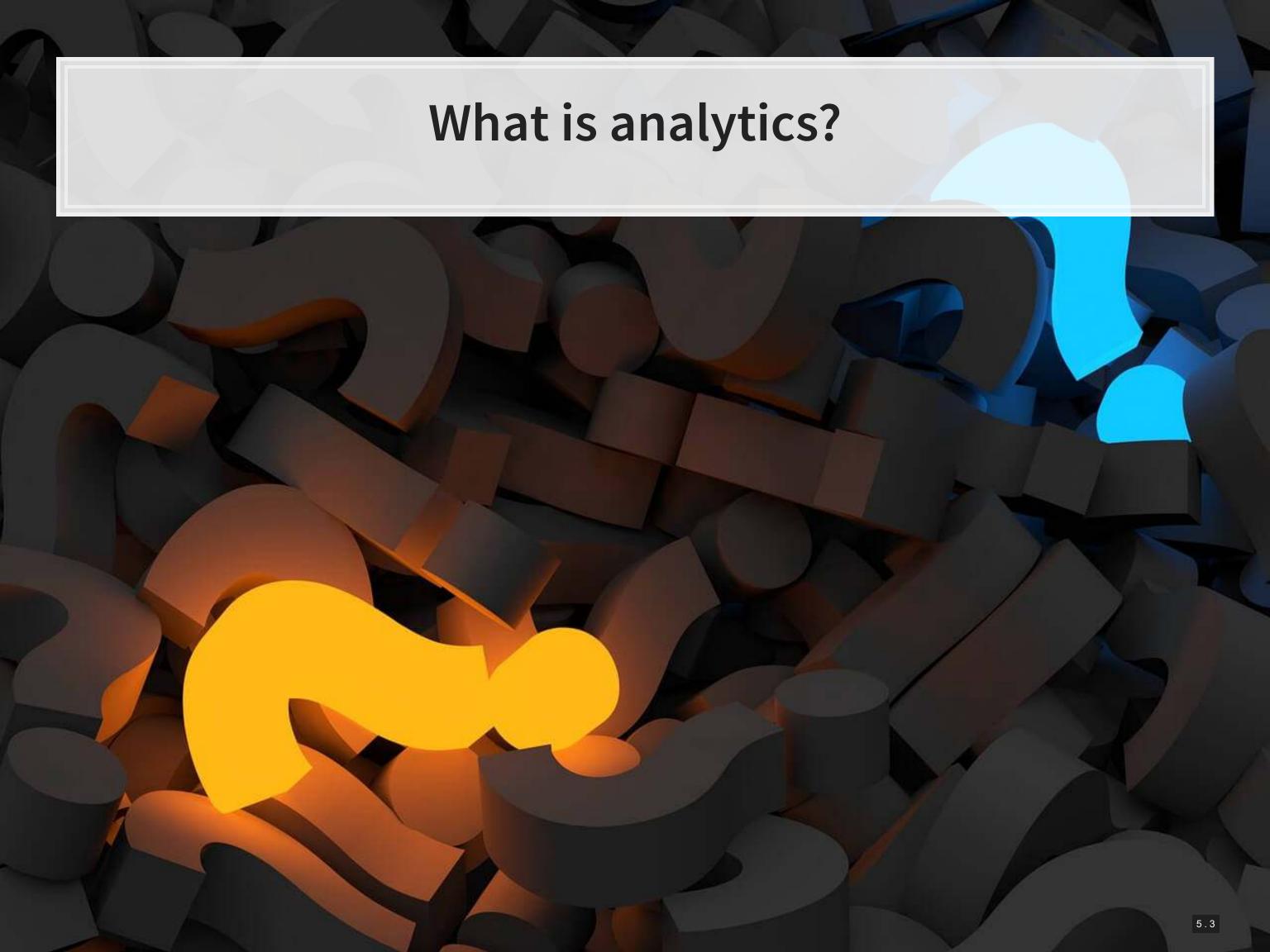

### What is analytics?

Oxford: The systematic computational analysis of data or statistics

Webster: The method of logical analysis

Gartner: catch-all term for a variety of different business intelligence [...] and application-related initiatives

# What is analytics?

Simply put: Answering questions using data

- Additional layers we can add to the definition:
  - Answering questions using a lot of data
  - Answering questions using data and statistics
  - Answering questions using data and computers

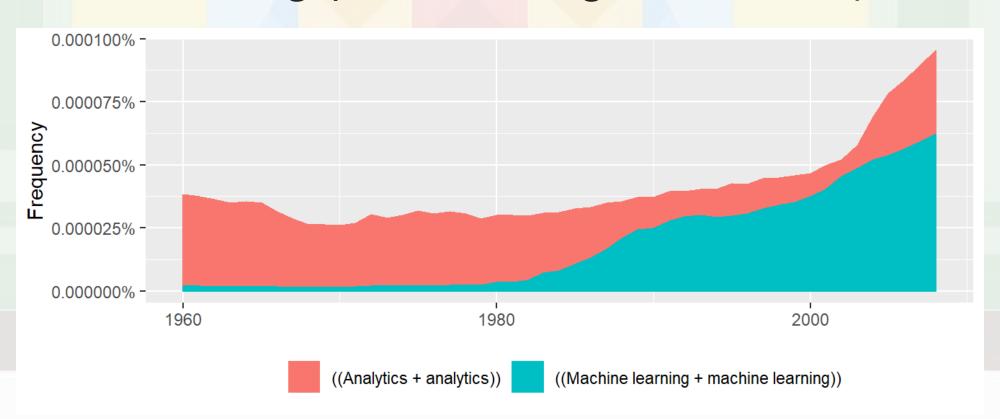

Made using ngramr

# Analytics vs Al/machine learning

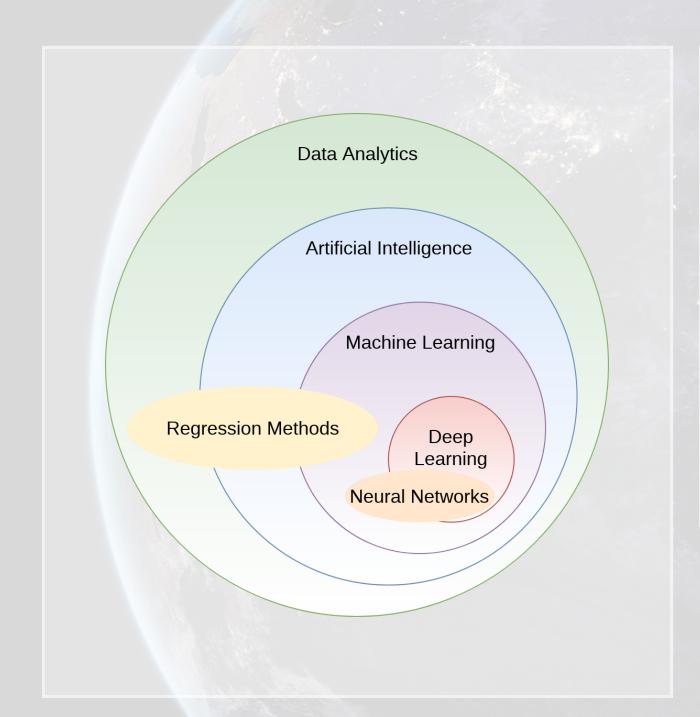

- In class reading:
  - Al Will Enhance Us, Not Replace Us
  - By DataRobot's Senior
     Director of Product
     Marketing
  - Shortlink: rmc.link/420class1

How will Analytics/AI/ML change society and the accounting profession?

# What are forecasting analytics?

- Forecasting is about making an educated guess of events to come in the future
  - Who will win the next soccer game?
  - What stock will have the best (risk-adjusted) performance?
  - What will Singtel's earnings be next quarter?
- Leverage past information
  - Implicitly assumes that the past and the future predictably related

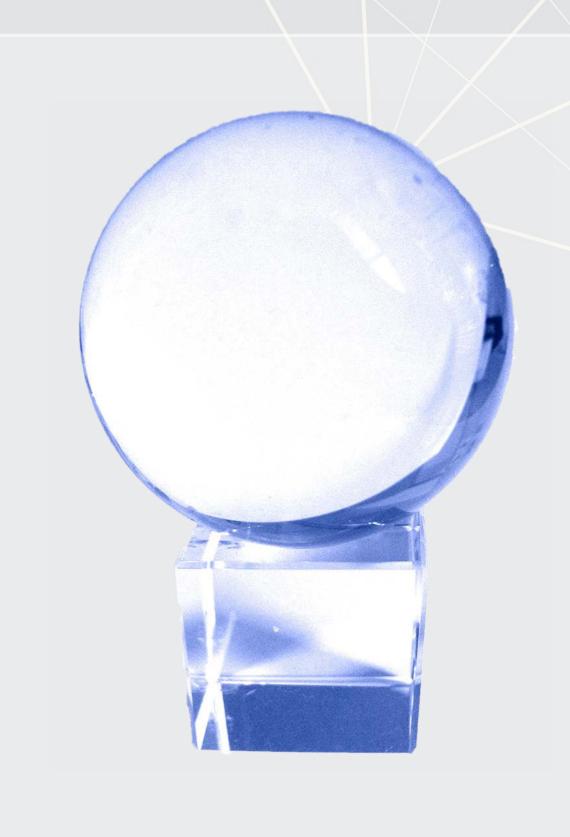

### Past and future examples

- Past company earnings predicts future company earnings
  - Some earnings are stable over time (Ohlsson model)
  - Correlation: 0.7400142

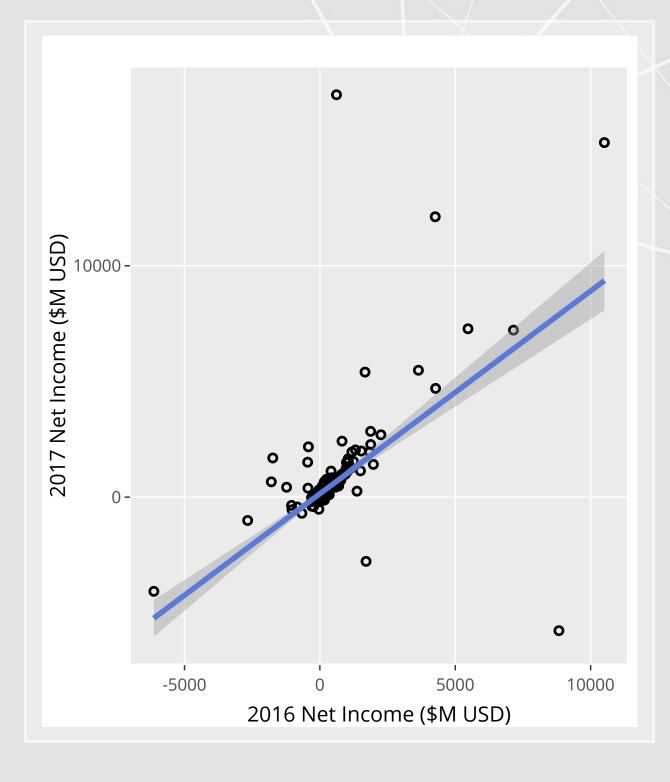

### Past and future examples

- Job reports predicts GDP growth in Singapore
  - Economic relationship
  - More unemployment in a year is related to lower GDP growth
    - Correlation of -0.1047259

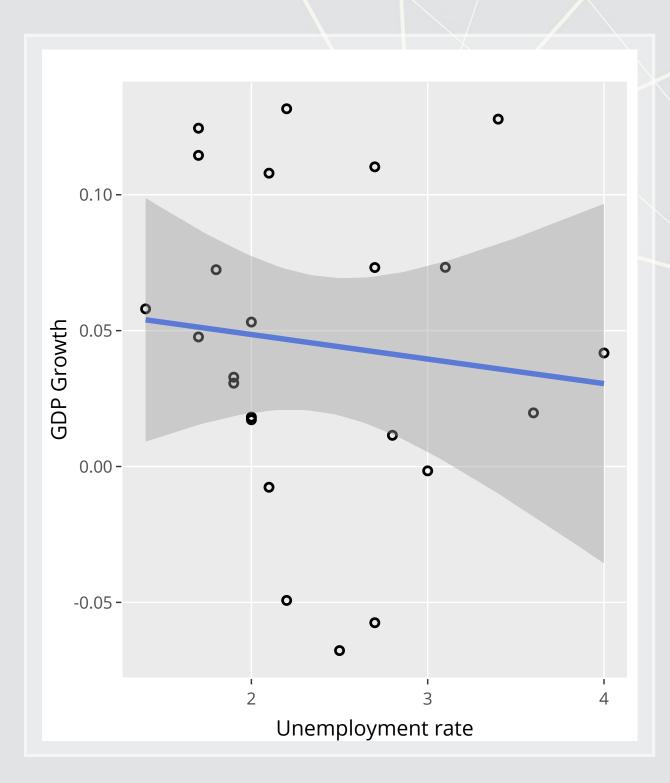

### Past and future examples

- Ice cream revenue predicts pool drownings in the US
  - ???
  - Correlation is... only 0.0502886
  - What about units sold?
    - Correlation is negative!!!
    - **-** -0.720783
  - What about price?
    - Correlation is 0.7872958

This is where the "educated" comes in

# Forecasting analytics in this class

- Revenue/sales
- Shipping delays
- Bankruptcy
- Machine learning applications

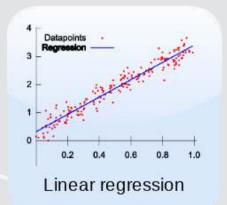

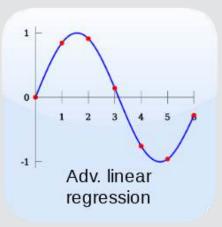

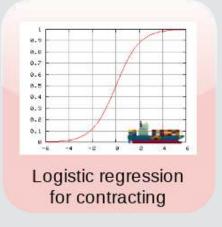

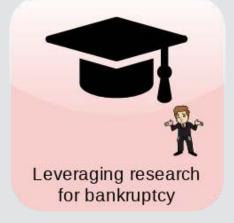

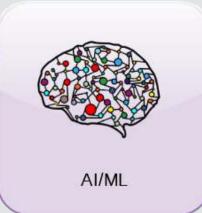

### What are forensic analytics?

- Forensic analytics focus on detection
  - Detecting crime such as bribery
  - Detecting fraud within companies
  - Looking at a lot of dog pictures to identify features unique to each breed

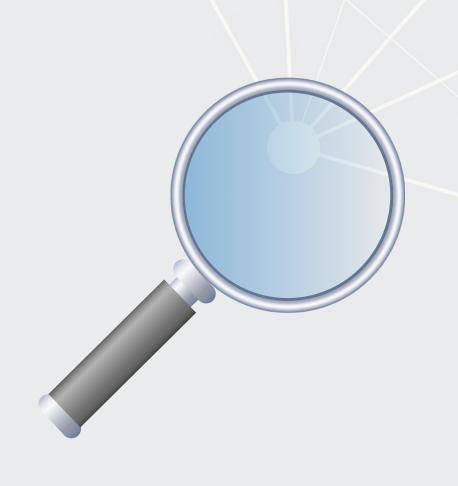

# Forensic analytics in this class

- Fraud detection
- Working with textual data
- Detecting changes
- Machine learning applications

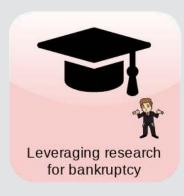

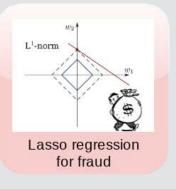

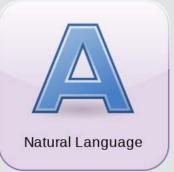

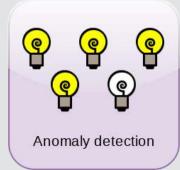

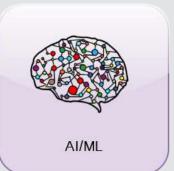

### Forecasting vs forensic analytics

- Forecasting analytics requires a time dimension
  - Predicting future events
- Forensic analytics is about understanding or detecting something
  - Doesn't need a time dimension, but it can help

These are not mutually exclusive. Forensic analytics can be used for forecasting!

# Who uses analytics?

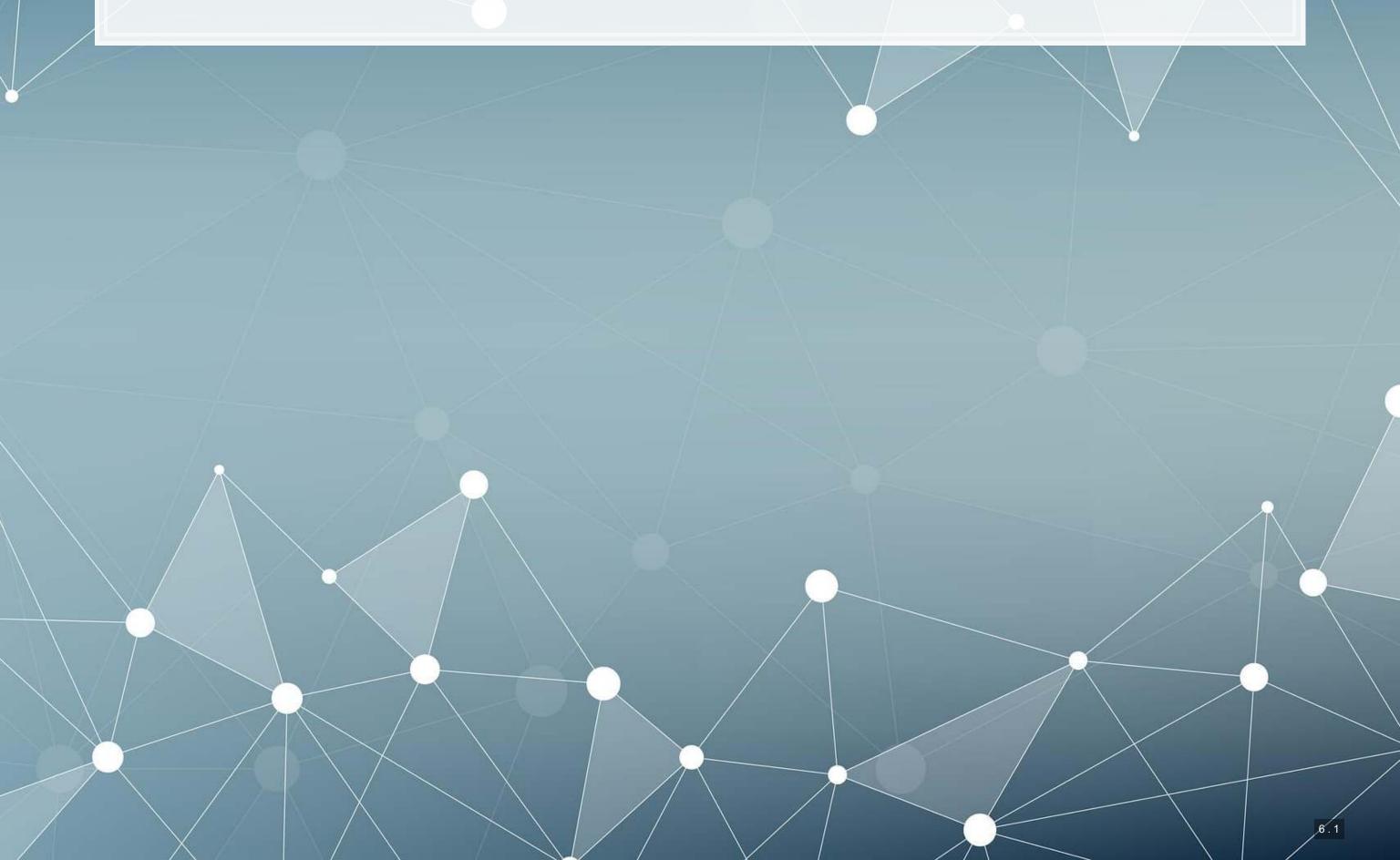

# In general

- Governments
  - Al.Singapore
  - Big data office
  - "Smart" initiatives
- Academics
- Individuals!

- Companies
  - Finance
  - Manufacturing
  - Transportation
  - Computing
  - •

53% of companies were using big data in a 2017 survey!

# What do companies use analytics for?

- Customer service
  - Royal Bank of Scotland
    - Understanding customer complaints
- Improving products
  - Siemens' Internet of Trains
    - Improving train reliability
- Their business
  - \$18.3B USD market in 2017
    - Just a small portion of overall IT spending (\$3.7T USD)

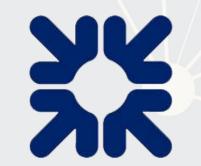

SIEMENS

Gartner

# What do governments use analytics for?

- Govtech
  - Beeline
- Open data
  - Data.gov.sg
  - City of New York
- Al Singapore
  - Talent matching
    - 100 Experiments
  - AI in health GrandChallenge
  - Al research funding

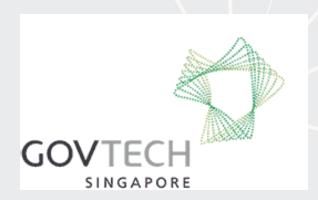

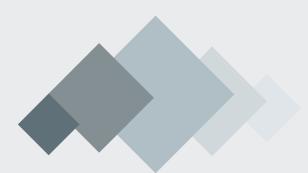

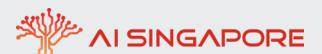

# What do academics use analytics for?

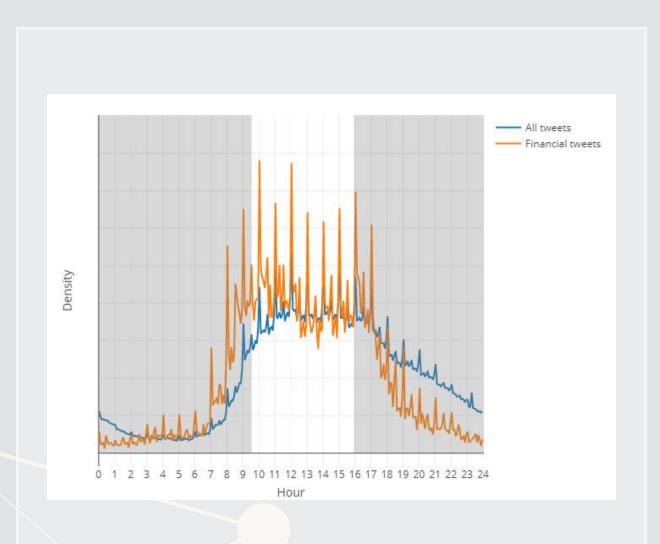

- Tweeting frequency by S&P 1500 companies (paper)
- Aggregates every tweet from 2012 to 2016
- Shows frequency in 5 minute chunks
  - Note the spikes every hour!
- The white part is the time the NYSE is open

# What do academics use analytics for?

- Annual report content that predicts fraud (paper)
- For instance, discussing income is useful
  - first row is decreases,
     second is increases
  - But if it's good or bad depends on the year
  - For instance, in 1999 it is a red flag
    - And one that Enron is flagged for

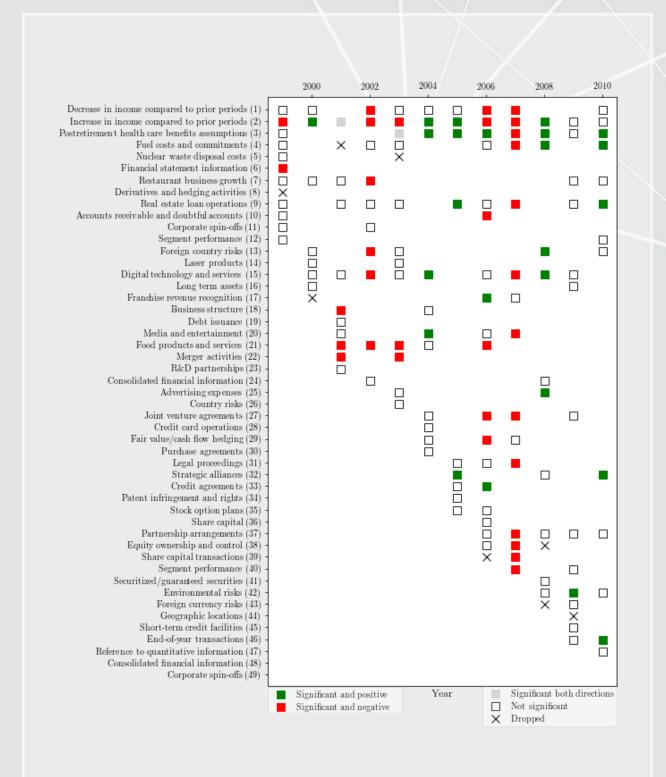

# What do individuals use analytics for?

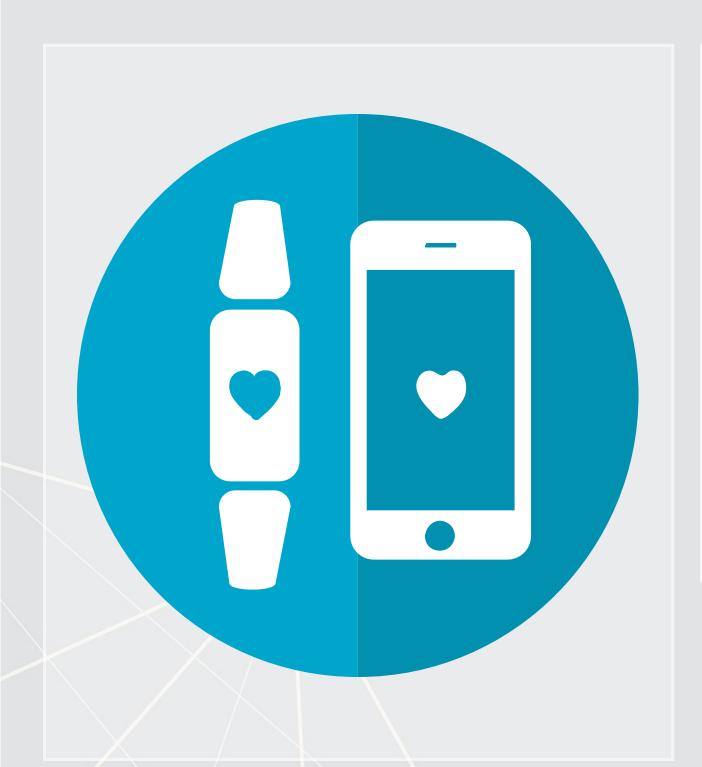

- Consulting
  - Radim Řehůřek: Maintainer of gensim, freelance consultant
- Investing
  - Quantnet discussions
- Health
  - Smart watches and other wearables

## Why should you learn analytics?

- Important skill for understanding the world
  - Good timing to learn it, too!
- Gives you an edge over many others
  - Particularly useful for your career
- Jobs for "Management analysts" are expected to expand by 14% from 2016 to 2026
  - Accountants and auditors: 10%
  - Financial analysts: 11%
  - Average industry: 7%
  - All figures from US Bureau of Labor Statistics

# Review of R

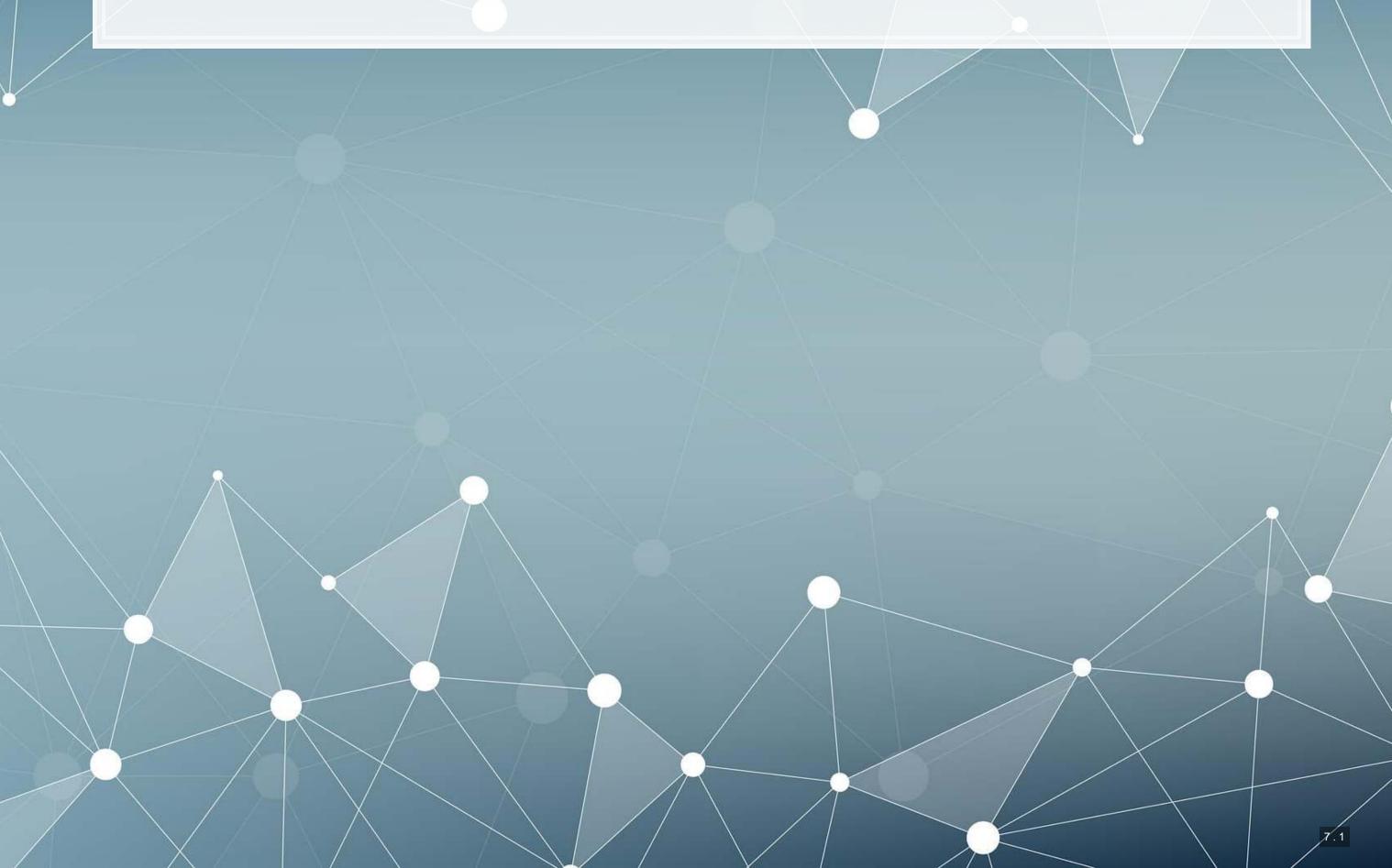

### What is R?

- R is a "statistical programming language"
  - Focused on data handling, calculation, data analysis, and visualization
- We will use R for all work in this course

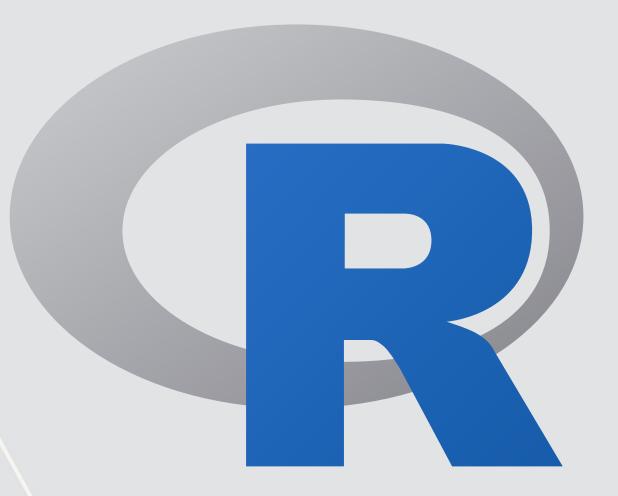

### Why do we need R?

- Analytics deals with more data than we can process by hand
  - We need to ask a computer to do the work!
- R is one of the de facto standards for analytics work
  - Third most popular language for data analytics and machine learning (source)
  - Fastest growing of all mainstream languages
  - Free and open source, so you can use it anywhere
  - It can do most any analytics
  - Not a general programming language

Programming in R provides a way of talking with the computer to make it do what you want it to do

### Alternatives to R

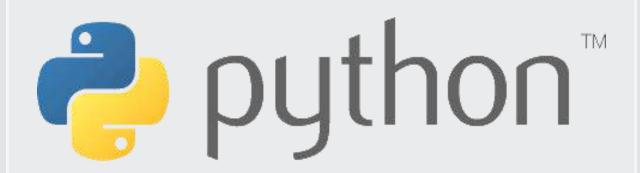

- Extremely popular
- Free and open source
- Very strong AI/ML support

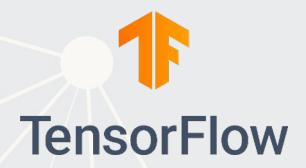

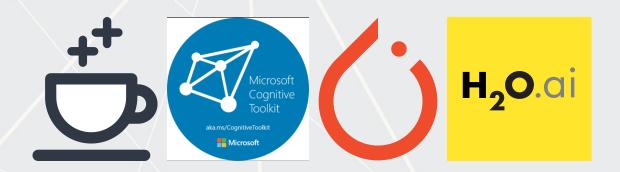

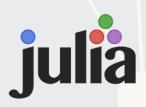

- Fast and free
- Mathematics oriented
- Still young though

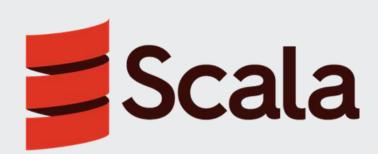

- Fast and free
- Focused on scalability, basis of Apache Spark

# Setup for R

### Setup

- For this class, I will assume you are using RStudio with the default R installation
  - RStudio downloads
  - R for Windows
  - R for (Max) OS X (Download R-3.6.1.pkg)
  - R for Linux
- For the most part, everything will work the same across all computer types
- Everything in these slides was tested on R 3.6.1 on Windows and Linux

### How to use R Studio

### 1. R markdown file

 You can write out reports with embedded analytics

### 2. Console

- Useful for testing code and exploring your data
- Enter your code one line at a time

### 3. R Markdown console

 Shows if there are any errors when preparing your report

```
File Edit Code View Plots Session Build Debug Profile Tools Help
Q → 🚰 → 🔒 🔒 🧀 Go to file/function 🔡 → Addins →
          output: html_notebook
        This is an [R Markdown](http://rmarkdown.rstudio.com) Notebook. When you execute code within the notebook, the results appear
        Try executing this chunk by clicking the *Run* button within the chunk or by placing your cursor inside it and pressing *Ctrl+Shift+Enter*.
        plot(cars)
         Add a new chunk by clicking the *Insert Chunk* button on the
         toolbar or by pressing *Ctrl+Alt+I*.
        When you save the notebook, an HTML file containing the code and output will be saved alongside it (click the *Preview* button or press *Ctrl+Shift+K* to preview the HTML file).
                                                                                       R Markdown
  > plot <- ggplot(df_s, aes(x=ni_lag, y=ni)) +
      geom_point(shape=1) +
                                                                                            2
        geom_smooth(aes(x=ni_lag, y=ni), method=lm, se=T) +
 + labs(x="2016 Net Income",
+ y="2017 Net Income")
> ggplotly(plot)
      gprotry(prot)
lot <- ggplot(df_s, aes(x=ni_lag, y=ni)) +
  geom_point(shape=1, aes(txt=sprintf("Ticker: %s", tic))) +
  geom_smooth(aes(x=ni_lag, y=ni), method=lm, se=T) +
  labs(x="2016 Net Income",</pre>
  + y="2017 Net Income")
> ggplotly(plot)
 labs(x="2016 Net Income"
 + y="2017 Net Income")
> ggplotly(plot)
```

### How to use R Studio

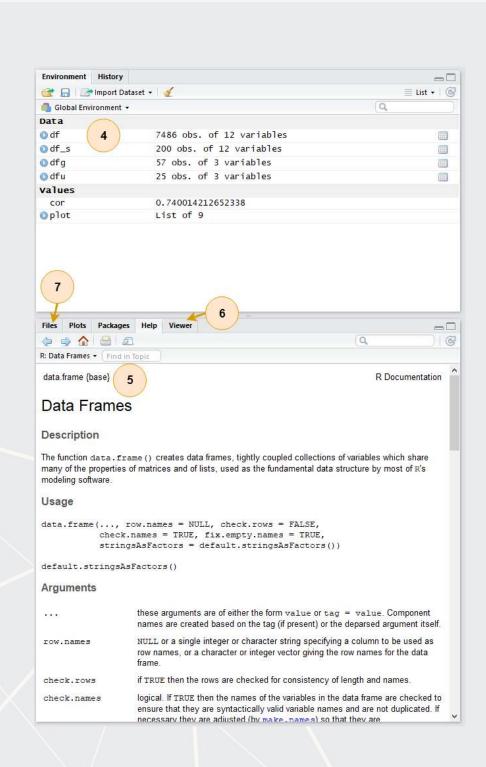

### 4. Environment

Shows all the values you have stored

### 5. Help

 Can search documentation for instructions on how to use a function

### 6. Viewer

 Shows any output you have at the moment.

### 7. Files

Shows files on your computer

# Basic R commands

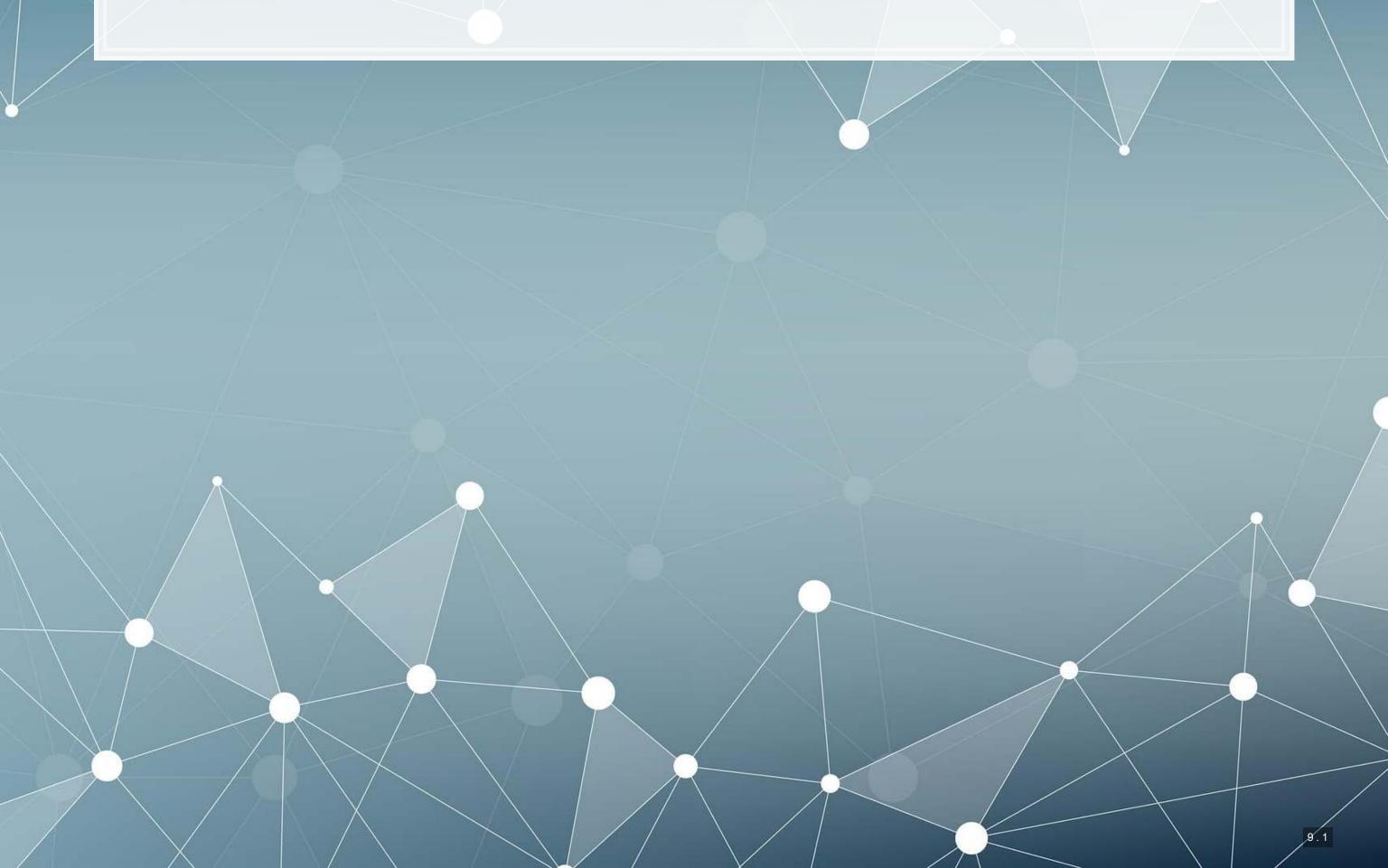

### Arithmetic

- Anything in boxes like those on the right in my slides are R code
- The slides themselves are made in R, so you could copy and paste any code in the slides right into R to use it yourself
- Grey boxes: Code
  - Lines starting with # are comments
    - They only explain what the code does
- Blue boxes: Output

```
# Addition uses '+'
## [1] 2
# Subtraction uses '-'
## [1] 1
# Multiplication uses
3 * 3
## [1] 9
# Division uses '/'
4 / 2
## [1] 2
```

### Arithmetic

- Exponentiation
  - Write  $x^y$  as  $\times$  ^  $\vee$
- Modulus
  - The remainder after division
  - Ex.:  $46 \mod 6 = 4$ 
    - $1.6 \times 7 = 42$
    - 2.46 42 = 4
    - 3.4 < 6, so 4 is the remainder
- Integer division (not used often)
  - Like division, but it drops any decimal

```
# Exponentiation uses '^'
5 ^ 5

## [1] 3125

# Modulus (aka the remainder) uses '%
46 %% 6

## [1] 4

# Integer division uses '%/%'
46 %/% 6
## [1] 7
```

## Variable assignment

- Variable assignment lets you give something a name
  - This lets you easily reuse it
- In R, we can name almost anything that we create
  - Values
  - Data
  - Functions
  - etc...
- We will name things using the
  - <- command

```
# Store 2 in 'x'
x <- 2

# Check the value of x
x

## [1] 2

# Store arithmetic in y
y <- x * 2

# Check the value of y
y</pre>
## [1] 4
```

# Variable assignment

- Note that values are calculated at the time of assignment
- We previously set

 If we change the values of x and y remain unchanged!

```
# Previous value of x and y
## [1] 2
У
## [1] 4
# Change x, then recheck the value
# of x and y
x < -200
Χ
## [1] 200
У
## [1] 4
```

# Application: Singtel's earnings growth

Set a variable growth to the amount of Singtel's earnings growth percent in 2018

```
# Data from Singtel's earnings reports, in Millions of SGD
singtel_2017 <- 3831.0
singtel_2018 <- 5430.3

# Compute growth
growth <- singtel_2018 / singtel_2017 - 1

# Check the value of growth
growth</pre>
```

## [1] 0.4174628

### Recap

- So far, we are using R as a glorified calculator
- The key to using R is that we can scale this up with little effort
  - Calculating every public companies' earnings growth isn't much harder than calculating Singtel's!

Scaling this up will give use a lot more value

- How to scale up:
  - 1. Use data structures to hold collections of data
    - Could calculate growth for all companies instead of just Singtel, using the same basic structure
  - 2. Leverage functions to automate more complex operations
    - There are many functions built in, and many more freely available

# Data structures

### Data types

- Numeric: Any number
  - Positive or negative
  - With or without decimals
- Boolean: TRUE or FALSE
  - Capitalization matters!
  - Shorthand is T and F
- Character: "text in quotes"
  - More difficult to work with
  - You can use either single or double quotes
- Factor: Converts text into numeric data
  - Categorical data

```
company name <- "Google"</pre>
                           # character
company name
## [1] "Google"
company name <- 'Google' # character</pre>
company name
## [1] "Google"
tech firm <- TRUE # boolean
tech firm
## [1] TRUE
earnings <- 12662 # numeric, $M USD
earnings
## [1] 12662
```

### Scaling up...

- We already have some data entered, but it's only a small amount
- We can scale this up using ...
  - Vectors using c () holds only 1 type
  - Matrices using matrix()! holds only 1 type
  - Lists using list()! holds anything (including other structures)
  - Data frames using data.frame()! holds different types by
     column

# **Vectors: What are they?**

Remember back to linear algebra...

Examples:

$$egin{pmatrix} 1 \ 2 \ 3 \ 4 \end{pmatrix}$$
 or  $(1 \ 2 \ 3 \ 4)$ 

A row (or column) of data

### Vector example: Profit margin for tech firms

```
# Calculating proit margin for all public US tech firms
# 715 tech firms in Compustat with >1M sales in 2017
# Data:
    earnings 2017: vector of earnings, $M USD
  revenue 2017: vector of revenue, $M USD
  names 2017: a vector of tickers (strings)
# Namining the vectors
names (earnings 2017) <- names 2017</pre>
names (revenue 2017) <- names 2017</pre>
earnings 2017[1:6]
##
                AVX CORP
                                BK TECHNOLOGIES ADVANCED MICRO DEVICES
##
                   4.910
                                         -3.626
                                                                43.000
##
    ASM INTERNATIONAL NV SKYWORKS SOLUTIONS INC ANALOG DEVICES
##
                 543.878
                                       1010.200
                                                               727,259
revenue 2017[1:6]
                AVX CORP
##
                                BK TECHNOLOGIES ADVANCED MICRO DEVICES
##
                1562.474
                                         39.395
                                                              5329.000
    ASM INTERNATIONAL NV SKYWORKS SOLUTIONS INC ANALOG DEVICES
##
##
                 886.503
                                       3651.400
                                                              5107.503
```

### Vector example: Profit margin for tech firms

```
# Summarizing vectors
summary(earnings 2017)
##
       Min.
            1st Qu.
                       Median
                                        3rd Ou.
                                  Mean
                                                     Max.
## -4307.49
            -15.98
                         1.84
                                296.84
                                           91.36 48351.00
summary(revenue 2017)
##
                          Median
                                              3rd Qu.
        Min.
               1st Qu.
                                      Mean
                                                           Max.
##
        1.06
                                              1531.59 229234.00
               102.62
                          397.57
                                   3023.78
# Calculating profit margin
margin <- earnings 2017 / revenue 2017
summary (margin)
##
        Min.
               1st Qu.
                         Median
                                      Mean
                                              3rd Qu.
                                                           Max.
## -13.97960 -0.10253
                         0.01353 - 0.10967
                                              0.09295
                                                        1.02655
# Worst, midpoint, and best profit margin firms in 2017. Our names carried over :)
margin[order(margin)][c(1,length(margin)/2,length(margin))]
## HELIOS AND MATHESON ANALYTIC
                                                   NLIGHT INC
##
                   -13.97960161
                                                   0.01325588
##
              CCUR HOLDINGS INC
##
                     1.02654899
```

### Matrices: What are they?

Remember back to linear algebra...

Example:

$$egin{pmatrix} 1 & 2 & 3 & 4 \ 5 & 6 & 7 & 8 \ 9 & 10 & 11 & 12 \end{pmatrix}$$

A rows and columns of data

# Selecting from matrices

- Select using 2 indexes instead of 1:
  - matrix name[rows, columns]
  - To select all rows or columns, leave that index blanks

```
## Google Microsoft Goldman
## Earnings 12662 4286 89950
## Revenue 21204 110855 42254
```

```
firm data[2, 3]
## [1] 42254
firm data[, c("Google", "Microsoft")]
           Google Microsoft
## Earnings 12662
                        4286
## Revenue
             21204
                     110855
firm data[1,]
##
     Google Microsoft
                         Goldman
##
      12662
                  4286
                           89950
firm data["Revenue", "Goldman"]
## [1] 42254
```

### **Combining matrices**

- Matrices are combined top to bottom as rows with rbind()
- Matrices are combined side-by-side as columns with cbind()

```
# Preloaded: industry codes as indcode (vector)
# - GICS codes: 40=Financials, 45=Information Technology
# - See: https://en.wikipedia.org/wiki/Global_Industry_Classification_Standarc
# Preloaded: JPMorgan data as jpdata (vector)

mat <- rbind(firm_data,indcode) # Add a row
rownames(mat)[3] <- "Industry" # Name the new row
mat</pre>
```

```
## Earnings 12662 4286 89950
## Revenue 21204 110855 42254
## Industry 45 45 40
```

```
mat <- cbind(firm_data,jpdata) # Add a column
colnames(mat)[4] <- "JPMorgan" # Name the new column
mat</pre>
```

```
## Google Microsoft Goldman JPMorgan
## Earnings 12662 4286 89950 17370
## Revenue 21204 110855 42254 115475
```

### Lists: What are they?

- Like vectors, but with mixed types
- Generally not something we will create
- Often returned by analysis functions in R
  - Such as the linear models we will look at next week

```
# Ignore this code for now...
model <- summary(lm(earnings ~ revenue, data=tech_df))
#Note that this function is hiding something...
model</pre>
```

```
##
## Call:
## lm(formula = earnings ~ revenue, data = tech df)
##
## Residuals:
              1Q Median
       Min
                                  30
                                          Max
                               177.1 12104.6
## -16045.0
               20.0 141.6
##
## Coefficients:
                Estimate Std. Error t value Pr(>|t|)
## (Intercept) -1.837e+02 4.491e+01 -4.091 4.79e-05 ***
               1.589e-01 3.564e-03 44.585 < 2e-16 ***
## revenue
## Signif. codes: 0 '***' 0.001 '**' 0.01 '*' 0.05 '.' 0.1 ' ' 1
##
## Residual standard error: 1166 on 713 degrees of freedom
## Multiple R-squared: 0.736, Adjusted R-squared: 0.7356
## F-statistic: 1988 on 1 and 713 DF, p-value: < 2.2e-16
```

# Looking into lists

- Lists generally use double square brackets, [[index]]
  - Used for pulling individual elements out of a list
- [[c()]] will drill through lists, as opposed to pulling multiple values
- Single square brackets pull out elements as is
- Double square brackets extract just the element
- For 1 level, we can also use \$

```
model["r.squared"]

## $r.squared
## [1] 0.7360059

model[["r.squared"]]

## [1] 0.7360059

model$r.squared

## [1] 0.7360059
```

```
earnings <- c(12662, 21204, 4286)
company <- c("Google", "Microsoft", "
names(earnings) <- company
earnings["Google"]

## Google
## 12662

## [1] 12662

### [1] 12662

### [1] 12662</pre>
```

### Structure of a list

str() will tell us what's in this list

str (model)

```
## List of 11
                  : language lm(formula = earnings ~ revenue, data = tech df)
## $ call
## $ terms
                 :Classes 'terms', 'formula' language earnings ~ revenue
## ....- attr(*, "variables") = language list(earnings, revenue)
   ... - attr(*, "factors") = int [1:2, 1] 0 1
##
##
    .. .. ..- attr(*, "dimnames")=List of 2
    .. .. ...$ : chr [1:2] "earnings" "revenue"
    .....$ : chr "revenue"
##
    ....- attr(*, "term.labels") = chr "revenue"
    ....- attr(*, "order") = int 1
##
    .. ..- attr(*, "intercept") = int 1
##
    ....- attr(*, "response") = int 1
    ....- attr(*, ".Environment") = <environment: R GlobalEnv>
##
    ....- attr(*, "predvars") = language list(earnings, revenue)
##
    ....- attr(*, "dataClasses") = Named chr [1:2] "numeric" "numeric"
##
    ..... attr(*, "names") = chr [1:2] "earnings" "revenue"
## $ residuals : Named num [1:715] -59.7 173.8 -620.2 586.7 613.6 ...
## ..- attr(*, "names") = chr [1:715] "1" "2" "3" "4" ...
## $ coefficients : num [1:2, 1:4] -1.84e+02 1.59e-01 4.49e+01 3.56e-03 -4.09 ...
   ..- attr(*, "dimnames")=List of 2
##
   ....$ : chr [1:2] "(Intercept)" "revenue"
```

### What are data frames?

Data frames are like a hybrid between lists and matrices

### Like a matrix:

- 2 dimensional like matrices
- Can access data with []
- All elements in a column must be the same data type

### Like a list:

- Can have different data types for different columns
- Can access data with \$

Columns ≈ variables, e.g., earnings

Rows ≈ observations, e.g., Google in 2017

### Dealing with data frames

There are three schools of thought on this

- 1. Use *Base R* functions (i.e., what's built in)
  - Tends to be tedious
- 2. Use *tidy* methods (from tidyverse)
  - Almost always cleaner and more readable
  - Sometimes faster, sometimes slower
  - This creates a structure called a tibble
- 3. Use data.table (from package:data.table)
  - Very structured syntax, but difficult to read
  - Almost always fastest use when speed is needed
  - This creates a structure called a data.table

Cast either to a data.frame using as.data.frame()

### Data in Base R

Note: Base R methods are explained in the R Supplement

```
##
      gvkey
                   datadate
                                   fyear
                                              indfmt
## Min. : 1072
                    :20170630
                              Min.
                                      :2017
                                            Length:715
                Min.
                ## 1st Qu.: 20231
## Median : 33232
                Median :20171231
                              Median :2017
                                            Mode :character
  Mean : 79699
                     :20172029
                                      :2017
                Mean
                                Mean
                                3rd Qu.:2017
   3rd Qu.:148393
                3rd Qu.:20171231
## Max. :315629
                      :20180430
                Max.
                                Max.
                                      :2017
##
##
                                   datafmt
   consol
                    popsrc
                 Length:715
## Length:715
                                 Length:715
   Class : character
  Mode :character
                  Mode :character
##
                                 Mode :character
##
##
##
##
      tic
                                    curcd
                     conm
   Length:715
                  Length:715
                                 Length:715
```

#### Data the tidy way

```
# Tidy import
df <- read_csv("../../Data/Session_1-2.csv") %>%
  filter(fyear == 2017,  # fiscal year
    !is.na(revt),  # revenue not missing
    !is.na(ni),  # net income not missing
    revt > 1,  # at least 1M USD in revenue
    gsector == 45) %>%  # tech firm
  mutate(margin = ni/revt)  # profit margin
summary(df)
```

##

```
gvkey
                        datadate
                                          fyear
                                                        indfmt
## Length:715
                           :20170630
                                       Min. :2017
                   Min.
                                                     Length:715
## Class:character 1st Qu.:20171231
                                       1st Qu.:2017 Class: character
                                                   Mode :character
  Mode :character
                    Median :20171231
                                       Median :2017
##
                     Mean :20172029
                                       Mean :2017
##
                     3rd Ou.:20171231
                                       3rd Ou.:2017
                           :20180430
##
                                       Max. :2017
                     Max.
                                         datafmt
      consol
                        popsrc
## Length:715
                    Length:715
                                      Length:715
## Class :character Class :character
                                      Class : character
## Mode :character Mode :character
                                       Mode :character
##
##
##
##
     tic
                                          curcd
                         conm
  Length:715
                   Length:715
                                      Length:715
## Class: character Class: character Class: character
##
   Mode :character Mode :character
                                       Mode :character
##
##
```

#### Other important tidy methods

- Sorting: use arrange ()
- Grouping for calculations:
  - Group using group by ()
  - Ungroup using ungroup () once you are done
- Keep only a subset of variables using select()
- We'll see many more along the way!

#### A note on syntax: Piping

Pipe notation is never necessary and not built in to R

- Piping comes from magrittr
  - The %>% pipe is loaded with tidyverse
- Pipe notation is done using %>%
  - Left %>% Right(arg2, ...) is the same as Right(Left, arg2, ...)

Piping can drastically improve code readability

- magrittr has other interesting pipes, such as %<>%
  - Left %<>% Right(arg2, ...) is the same as Left <- Right(Left, arg2, ...)

### Tidy example without piping

Note how unreadable this gets (but output is the same)

```
df <- mutate(
    filter(
        read_csv("../../Data/Session_1-2.csv"),
        fyear == 2017,  # fiscal year
        !is.na(revt),  # revenue not missing
        !is.na(ni),  # net income not missing
        revt > 1,  # at least 1M USD in revenue
        gsector == 45),  # tech firm
        margin = ni/revt)  # profit margin
summary(df)
```

```
gvkey
                       datadate
                                         fyear
                                                      indfmt
## Length:715 Min.
                           :20170630
                                      Min. :2017
                                                   Length:715
## Class:character 1st Qu.:20171231
                                      1st Ou.:2017 Class:character
## Mode :character
                    Median :20171231
                                      Median :2017
                                                  Mode :character
##
                    Mean :20172029
                                      Mean :2017
##
                    3rd Qu.:20171231
                                      3rd Qu.:2017
                           :20180430
##
                                      Max. :2017
                    Max.
                                        datafmt
      consol
                       popsrc
## Length:715
               Length:715
                                      Length:715
## Class :character Class :character
                                     Class : character
## Mode :character Mode :character
                                     Mode :character
##
##
       tic
                                         curcd
                        conm
```

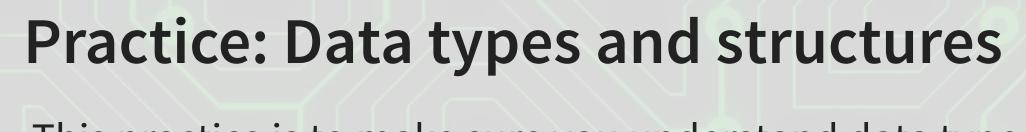

- This practice is to make sure you understand data types
- Do exercises 1 through 3 on today's R practice file:
  - R Practice
  - Shortlink: rmc.link/420r1

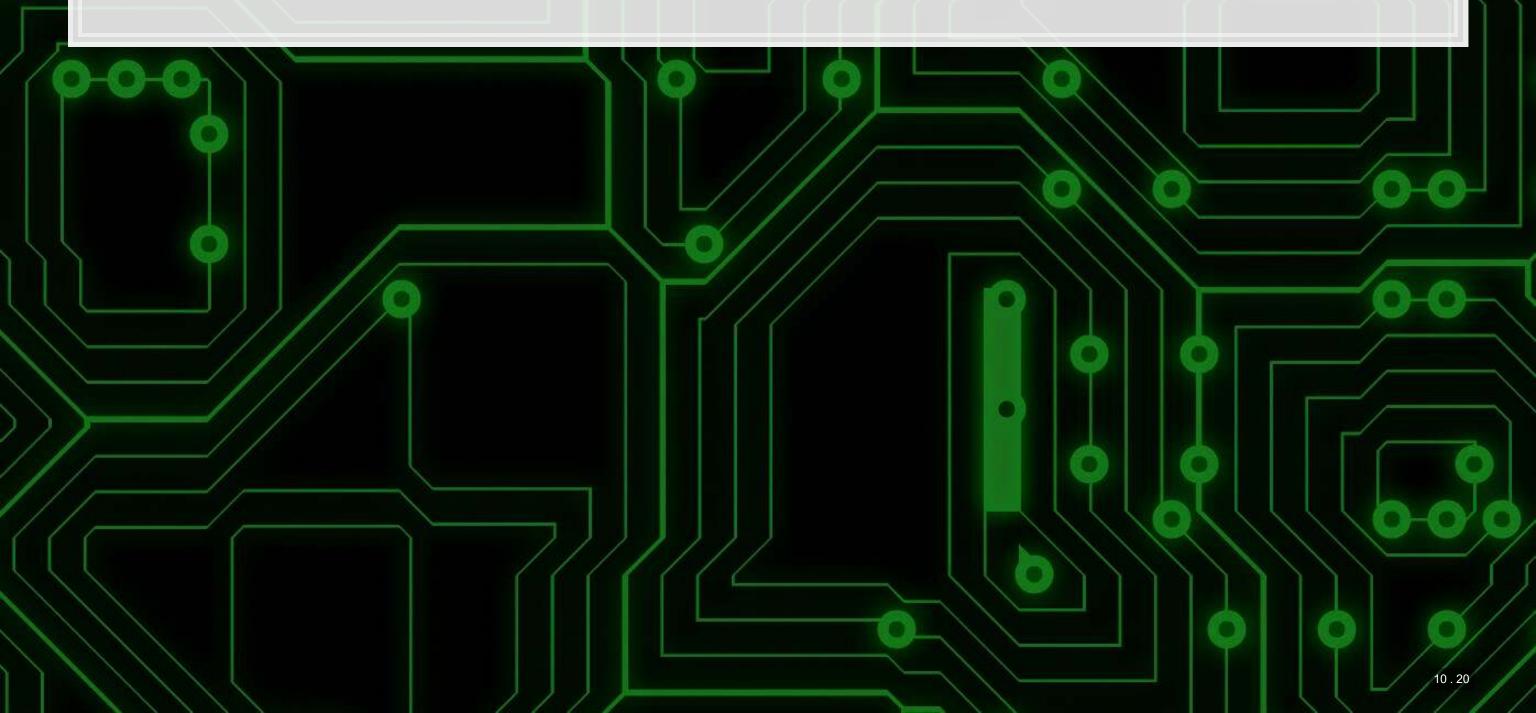

## Useful functions

#### Reference

Many useful functions are highlighted in the R Supplement

#### 1. Installing and loading packages

```
# Install the tidyverse package from inside R
install.packages("tidyverse")

# Load the package
library(tidyverse)
```

#### 2. Help functions

```
# To see a help page for a function (such as data.frame()) run either of:
help(data.frame)
?data.frame

# To see the arguments a function takes, run:
args(data.frame)

## function (..., row.names = NULL, check.rows = FALSE, check.names = TRUE,
## fix.empty.names = TRUE, stringsAsFactors = default.stringsAsFactors())
## NULL
```

#### Making your own functions!

- Use the function () function!
  - my\_func <- function(agruments) {code}</pre>

#### Simple function: Add 2 to a number

```
add_two <- function(n) {
   n + 2
}
add_two(500)</pre>
```

## [1] 502

## Slightly more complex function example

```
mult together <- function(n1, n2=0, square=FALSE) {</pre>
  if (!square) {
    n1 * n2
  } else {
    n1 * n1
mult together(5,6)
## [1] 30
mult_together(5,6,square=TRUE)
## [1] 25
mult_together(5, square=TRUE)
## [1] 25
```

#### **Example: Currency conversion function**

```
FXRate <- function(from="USD", to="SGD", dt=Sys.Date()) {</pre>
  options("getSymbols.warning4.0"=FALSE)
  require (quantmod)
  data <- getSymbols(paste0(from, "/", to), from=dt-1, to=dt, src="oanda", auto.as
  return (data[[1]])
date()
## [1] "Sun Aug 18 16:31:56 2019"
FXRate(from="USD", to="SGD") # Today's SGD to USD rate
## [1] 1.38463
FXRate(from="SGD", to="CNY") # Today's SGD to CNY rate
## [1] 5.086488
FXRate(from="USD", to="SGD", dt=Sys.Date()-90) # Last quarter's SGD to USD rate
## [1] 1.378014
```

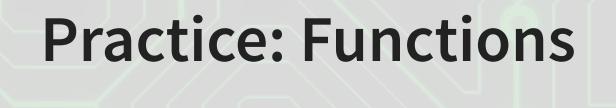

- This practice is to make sure you understand functions and their construction
- Do exercises 4 and 5 on today's R practice file:
  - R Practice
  - Shortlink: rmc.link/420r1

#### Wrap up

- For next week:
  - Take a look at Datacamp!
    - Be sure to complete the assignment there
    - A complete list of assigned modules over the course is on eLearn
  - We'll start in on some light analytics next week

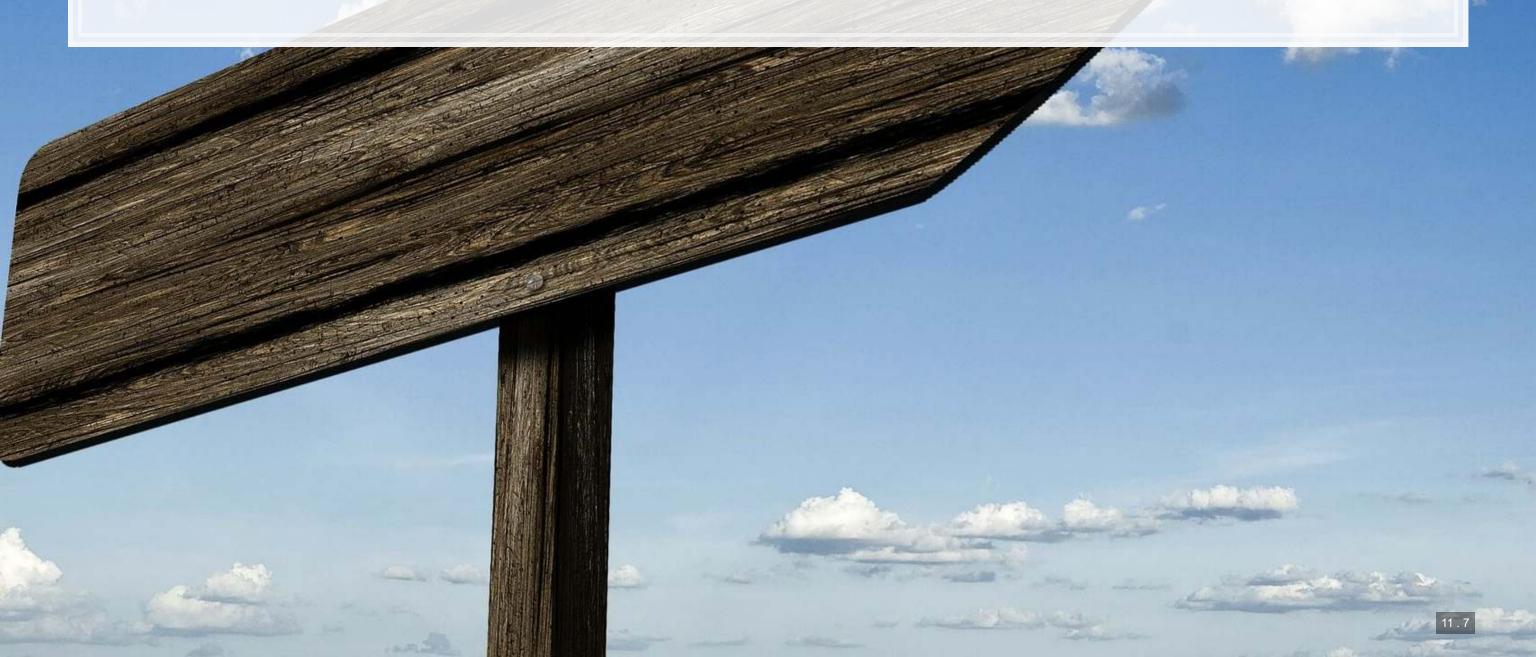

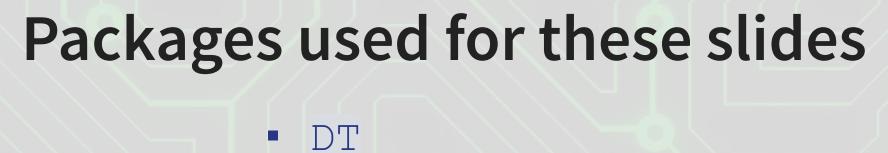

- kableExtra
- knitr
- ngramr
- plotly
- quantmod
- revealjs
- RColorBrewer
- tidyverse

# **Custom functions** # Custom code to use Google Ngrams data library('ngramr') ngd <- c("(Analytics + analytics)", "(Machine learning + machine learning)") ggram(ngd, year\_start=1960, geom = "area", google\_theme=F, smoothing = 3) + theme(legend.position="bottom", legend.direction="horizontal")

## Appendix: Getting data from WRDS

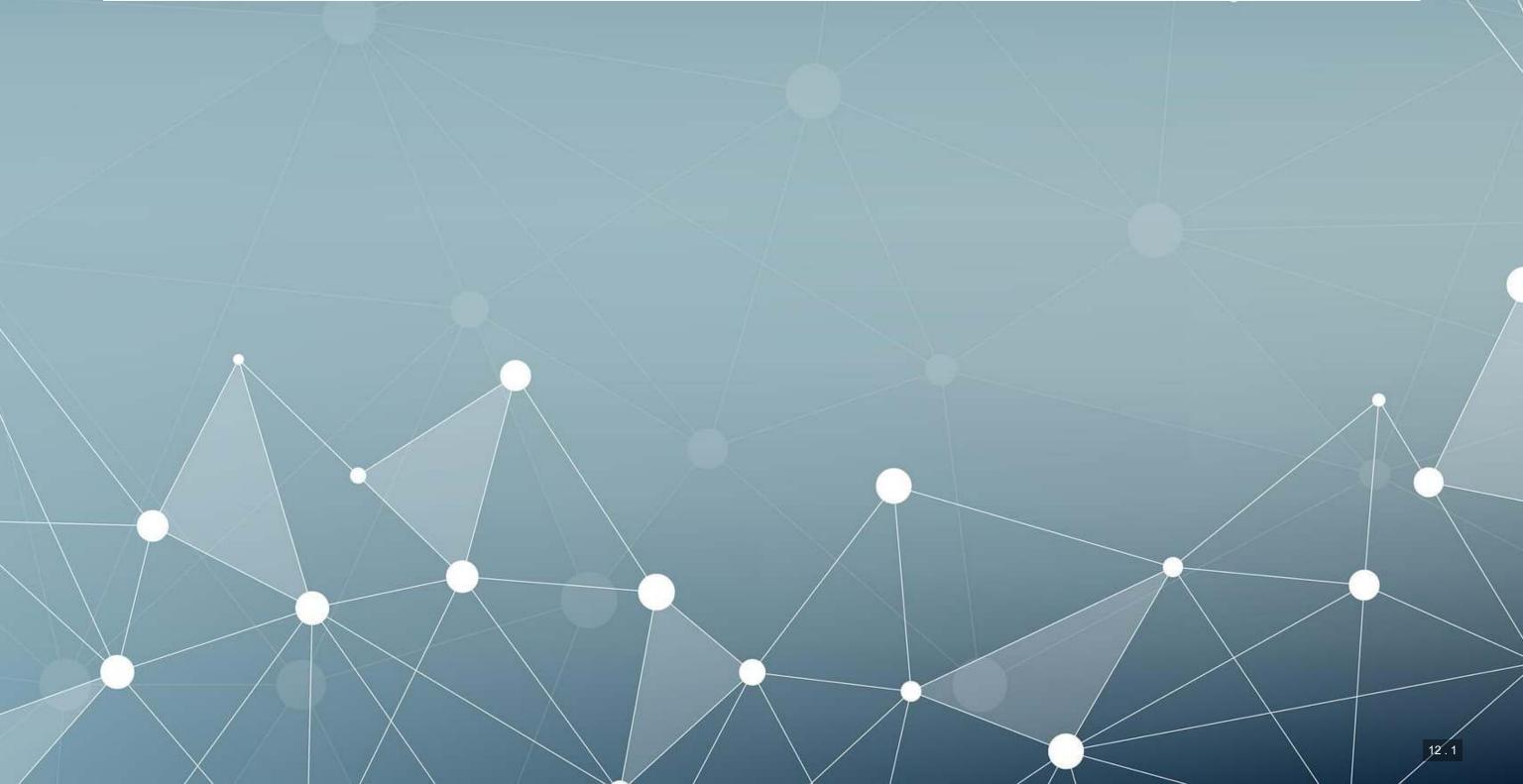

#### **Data Sources**

- WRDS
  - WRDS is a provider of business data for academic purposes
  - Through your class account, you can access vast amounts of data
  - We will be particularly interested in:
    - Compustat (accounting statement data since 1950)
    - CRSP (stock price data, daily since 1926)
- We will use other public data from time to time
  - Singapore's big data repository
  - US Government data
  - Other public data collected by the Prof

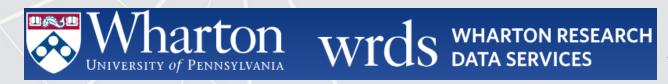

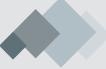

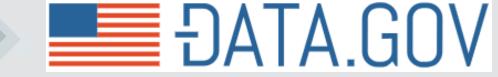

#### How to download from WRDS

- 1. Log in using a class account (posted on eLearn)
- 2. Pick the data provider that has your needed data
- 3. Select the data set you would like (some data sets only)
- 4. Apply any needed conditional restrictions (years, etc.)
  - These can help keep data sizes manageable
    - CRSP without any restrictions is >10 GB
- 5. Select the specific variables you would like export
- 6. Export as a csv file, zipped csv file (or other format)

## Picture walkthrough for WRDS

#### Go to WRDS and sign in

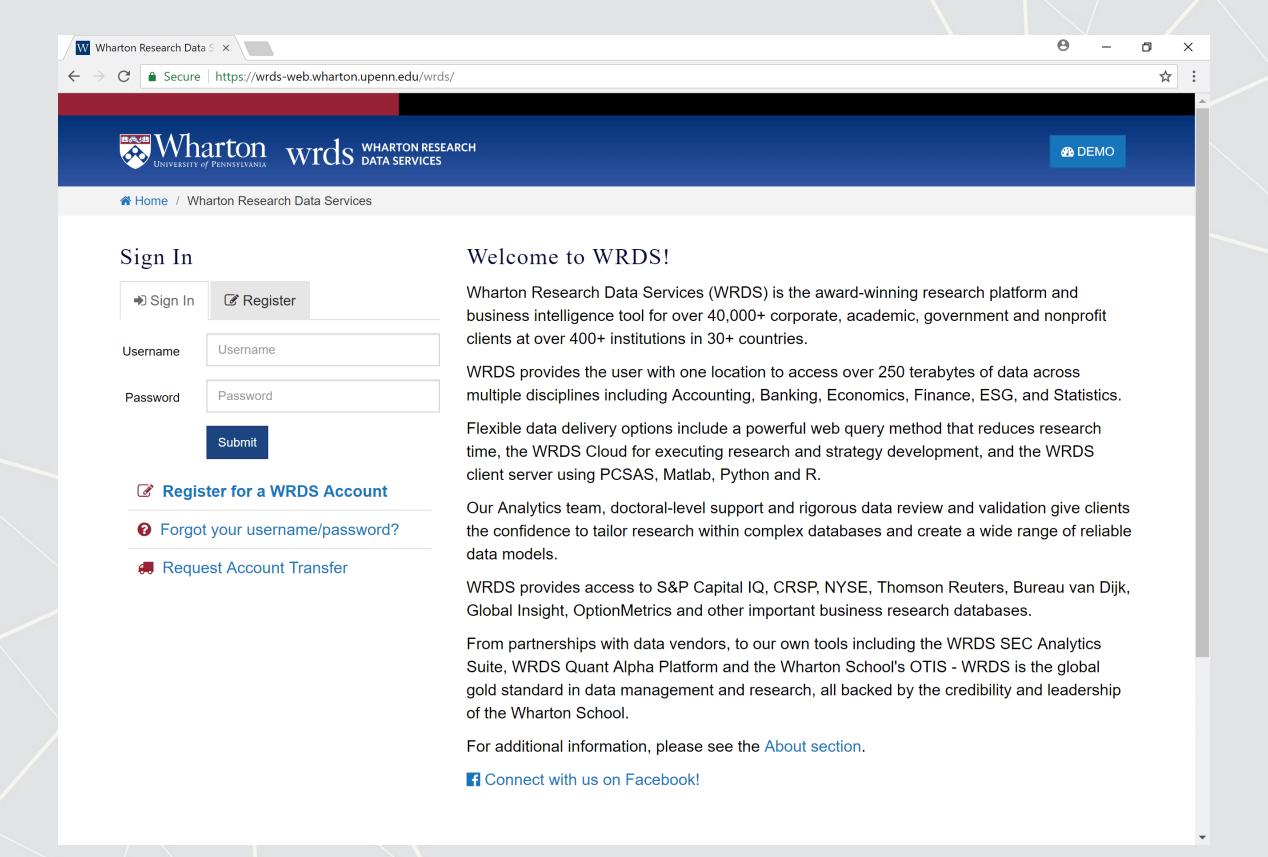

Pick a data provider, e.g. "Compustat - Capital IQ"

## Pick a data set, e.g. "North America - Daily"

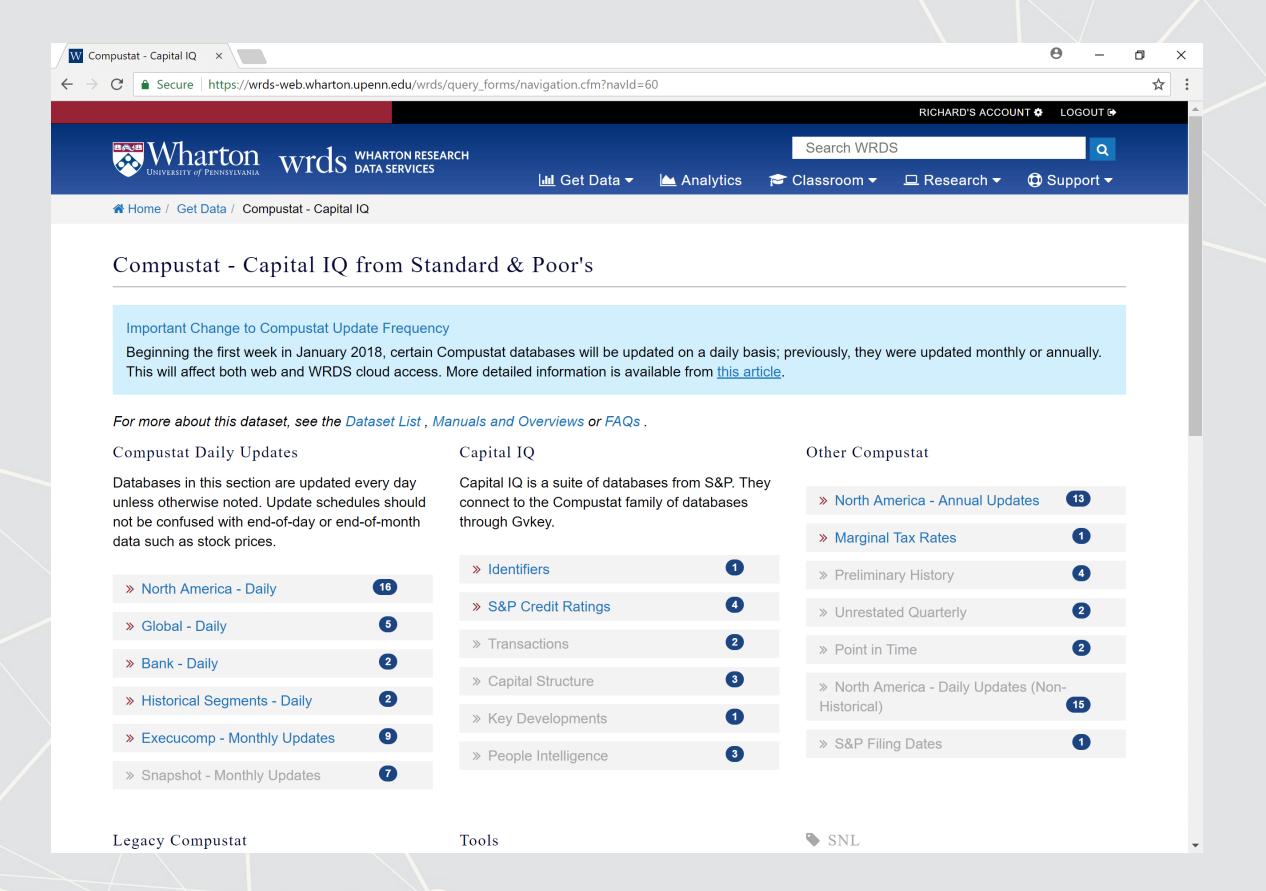

## Pick a data set, e.g. "Fundamentals Annual"

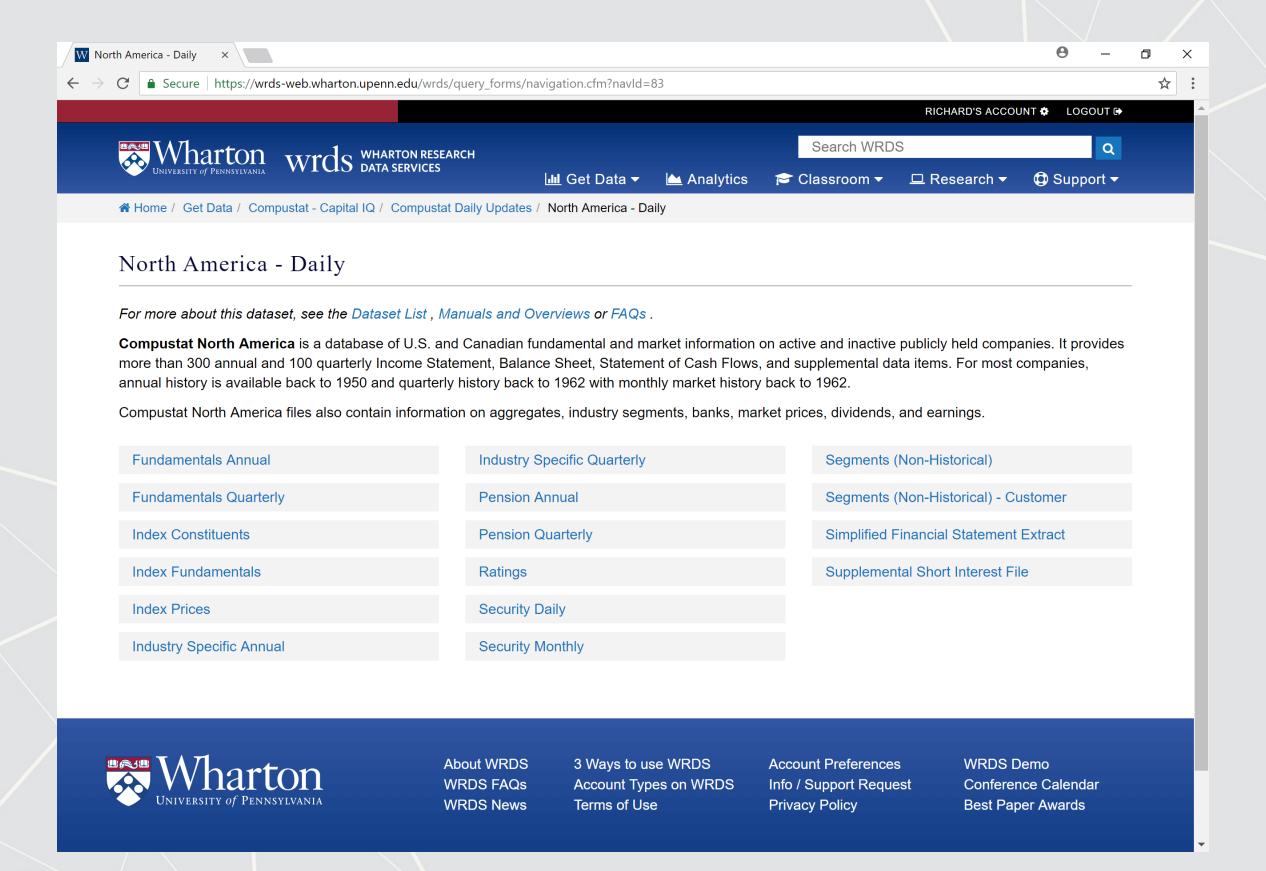

### Selecting data: Time range

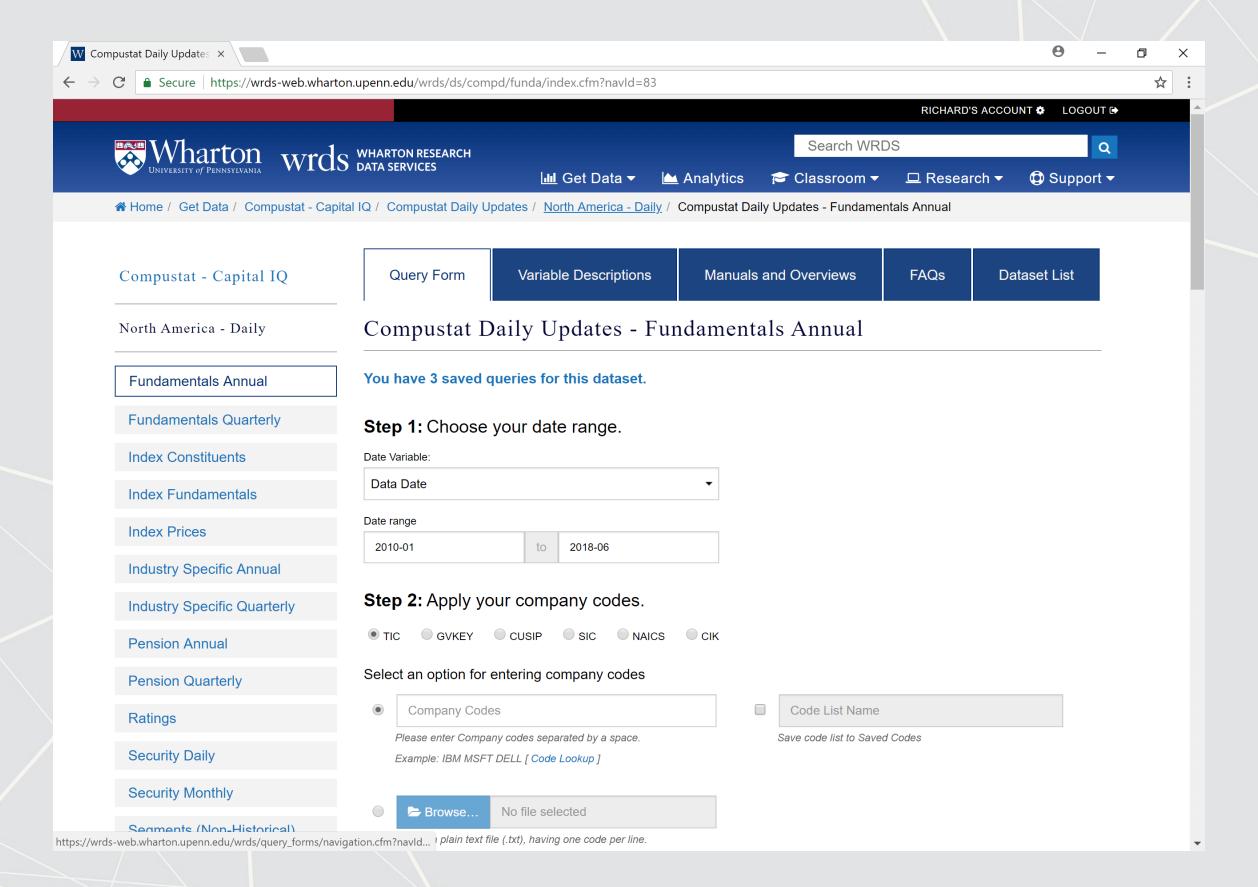

### Selecting data: Companies and data format

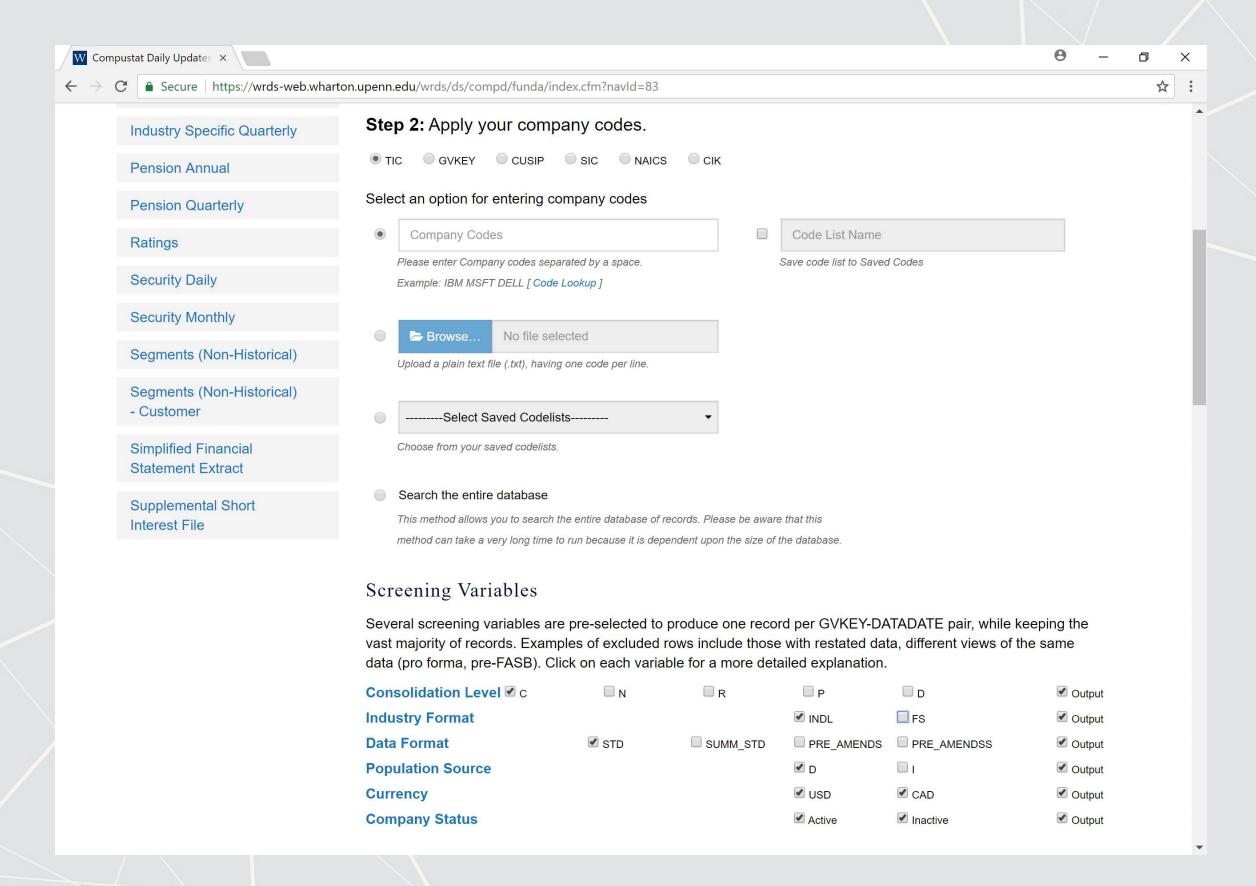

## Selecting data fields

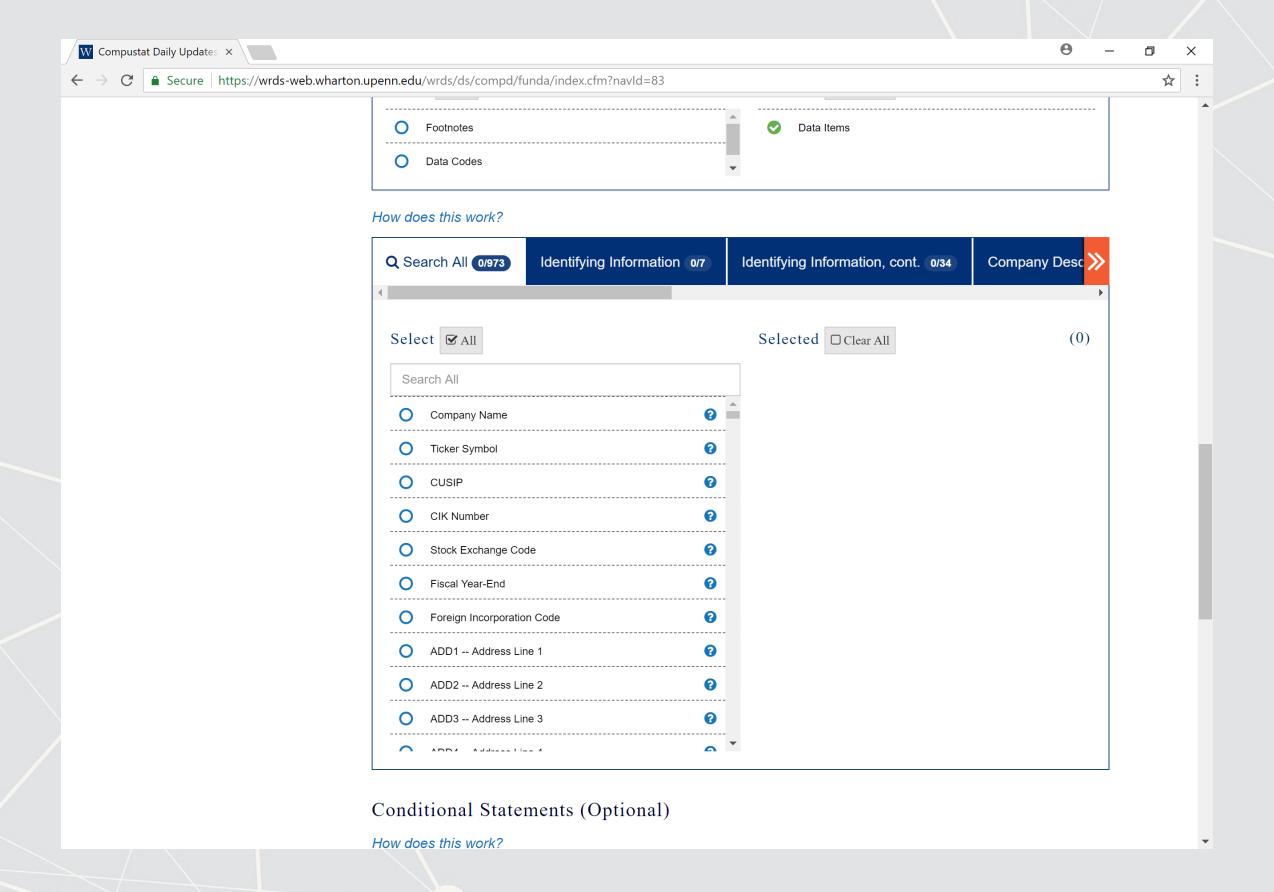

#### Select output formats

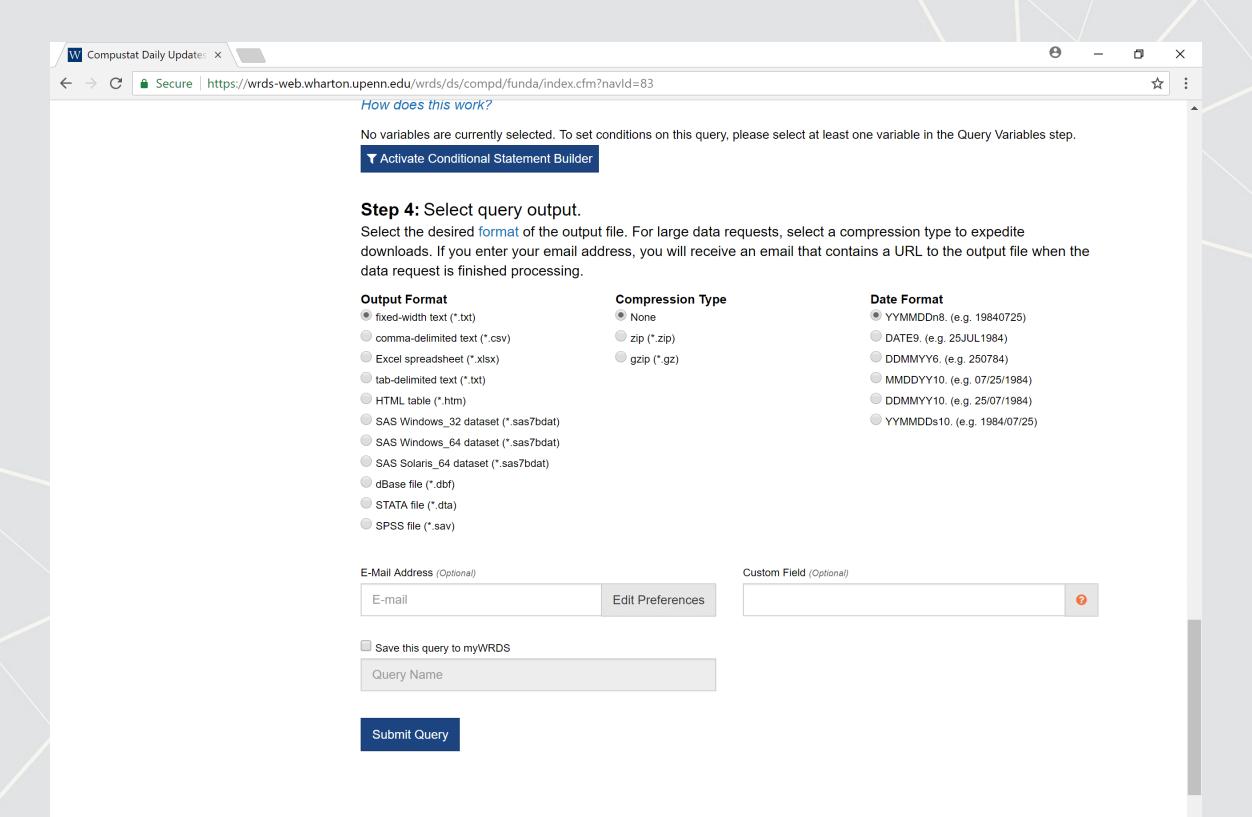

#### Wait for the data to be prepared

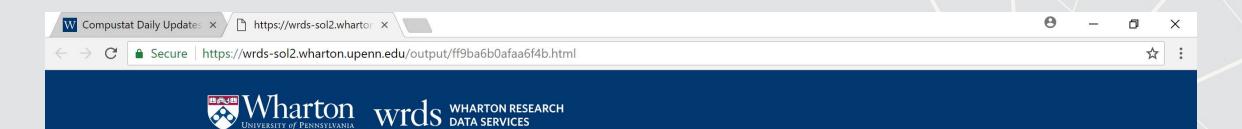

Your data query results will be accessible for the next 48 hours in the MyWRDS section of the website.

#### Notice:

Your use of WRDS and this data extract must comply with the WRDS Terms of Use. There may be additional usage restrictions that are governed by your institution's licensing of specific databases. If you have any questions about data licensing and appropriate usage, please contact WRDS using the Support form.

#### Data Request Summary

#### [ Cancel This Query ]

Your request is being processed. When finished, the output will be found at: https://wrds-sol2.wharton.upenn.edu/output/ff9ba6b0afaa6f4b.html?

This page will refresh every 5 seconds until the output appears.

If the output is not displayed...

- Check your web browser preferences to ensure that cached data is compared to the network every time.
- Contact WRDS by using the Support form.

Please note that the output will remain on the system for 48 hours.

| 2                                       | - 12 Control - 12 Control - 12 |
|-----------------------------------------|----------------------------------------------------------------------------------------------------|
| Data Request ID                         | ff9ba6b0afaa6f4b                                                                                                    |
| Libraries/Data Sets                     | compd/funda /                                                                                                    |
| Frequency/Date Range                    | ann / 01Jan2010 - 30Jun2018                                                                                                    |
| Search Variable                         | TIC                                                                                                    |
| Input Codes                             | -all-                                                                                                    |
| all item(s)                             |                                                                                                    |
| Conditional Statements                  | n/a                                                                                                    |
| Output format/Compression               | txt /                                                                                                    |
| Variables Selected                      | CONM                                                                                                    |
| Extra Variables and Parameters Selected | C INDL STD                                                                                                    |

#### Download the data!

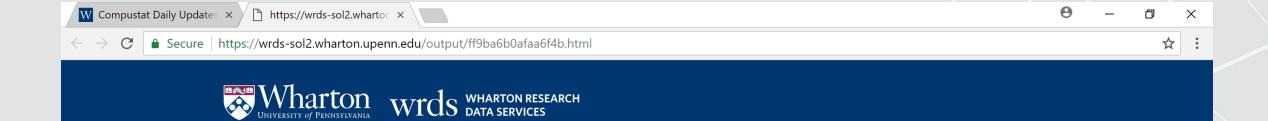

Your data query results will be accessible for the next 48 hours in the MyWRDS section of the website.

#### Notice:

Your use of WRDS and this data extract must comply with the WRDS Terms of Use. There may be additional usage restrictions that are governed by your institution's licensing of specific databases. If you have any questions about data licensing and appropriate usage, please contact WRDS using the Support form.

#### Data Request Summary

Your output is complete. Click on the link below to open the output file.

ff9ba6b0afaa6f4b.txt (15.0 MB, 90706 observations 11 variables)

Warning! Your output file has more than 32,770 lines. Fixed-width files that have more than 32,770 lines have extra header lines that will cause problems when importing to other programs. If you plan to import this data into Excel for example, please use another file format instead.

#### **Download instructions**

Internet Explorer and Firefox users... Right-click and select "Save Target As..."

#### Citation instructions

To cite this data use the following format:

Wharton Research Data Services. "WRDS" wrds.wharton.upenn.edu, accessed 06/08/2018.

| Data Request ID                         | ff9ba6b0afaa6f4b            |
|-----------------------------------------|-----------------------------|
| Libraries/Data Sets                     | compd/funda /               |
| Frequency/Date Range                    | ann / 01Jan2010 - 30Jun2018 |
| Search Variable                         | TIC                         |
| Input Codes                             | -all-                       |
| all item(s)                             |                             |
| Conditional Statements                  | n/a                         |
| Output format/Compression               | txt /                       |
| Variables Selected                      | CONM                        |
| Extra Variables and Parameters Selected | C INDL STD                  |